# **What a Wonderful World!**

#### **What is it?**

WWW is a set of ground textures enhancement for Microsoft®Flight Simulator X. WWW takes again the whole world over the 4 seasons plus the rigorous winter (in FS, 5 seasons ago!).

These textures represent all natural zones visible around the world: Rocks, mountain pastures, plains, deserts, marsh (with effects of water), forests, tundra, savannah, glacier and snows, coral, hardened lava, yellow sand, white sand, black sand plus surfaces around certain airfields. The other zones of the world are automatically merged with the WWW textures.

That is to say more than 3300 textures and more 2Gb of data.

#### **How it works?**

Textures of WWW replace those of FSX by new textures, in particular, those which have a desert aspect, while them returning more coloured and detailed. They were carried out on the basis of photograph taken in different part of the world.

WWW is an enormous work which took more than 10 months to develop all these textures. WWW makes it possible to improve returned FSX appreciably, as the screenshot shows it below.

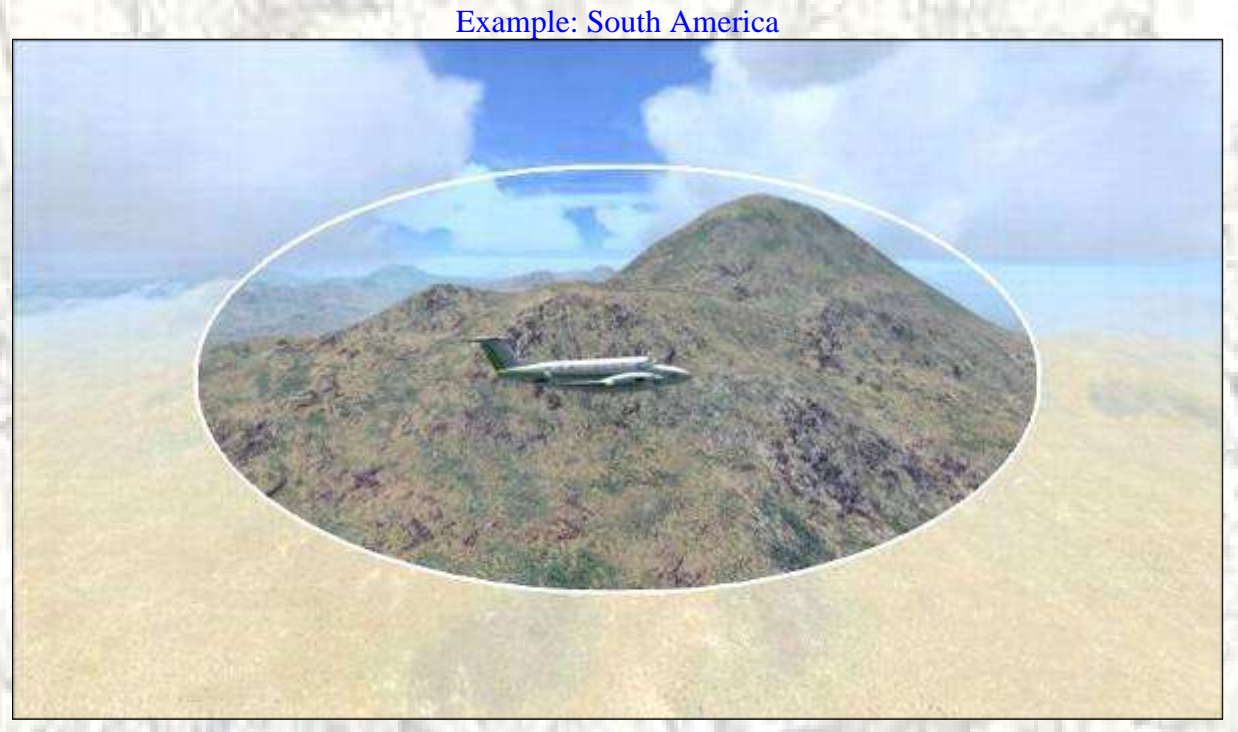

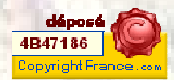

#### **System requirements**

- FS VERSION FSX
- INSTALLATION Setup & follow instructions
- DOWNLOAD FILE SIZE 1.41 GB (See SimMarket CD service)
- Hard Drive Space: 4.4 GB (Because backup)
- Video Card: 256 MB (512 MB recommended)
- RAM Memory: 1 GB (2 GB recommended)
- Processor: 1.500 MHz (2.400 MHz recommended)
- Microsoft©Windows: XP SP2 DirectX 9.0c Vista DirectX 10

#### **Installation**

FSX must be shutdown. Run **WWW.exe** file and follow instructions

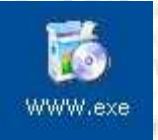

Clic the next button to continue.

**Installation is a long procedure and takes many time WWW is a huge product and for your comfort, it backup your previous textures.** 

#### Setup wizard screen

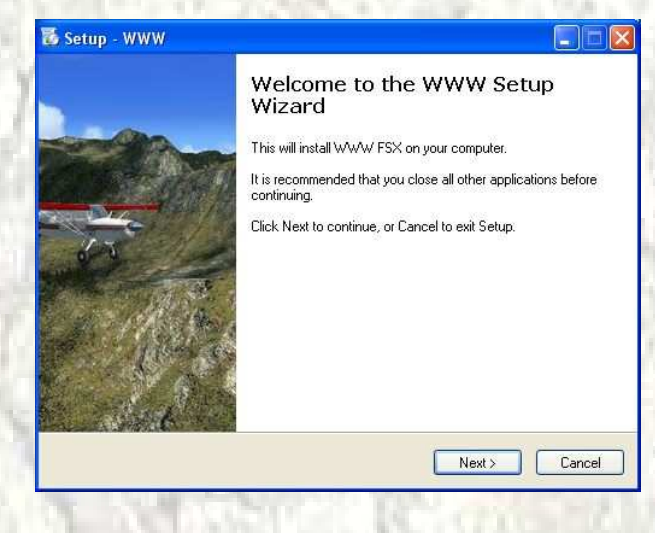

License Agreement

You must accept this license agreement to install the product on your hard disk.

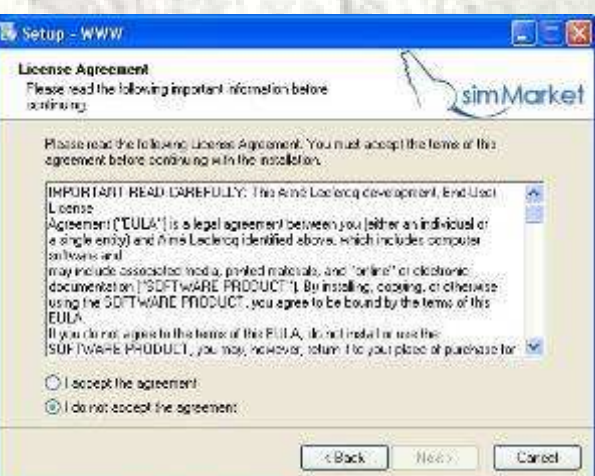

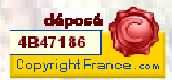

Enter your user information or change it.

Enter the serial number send by SimMarket.

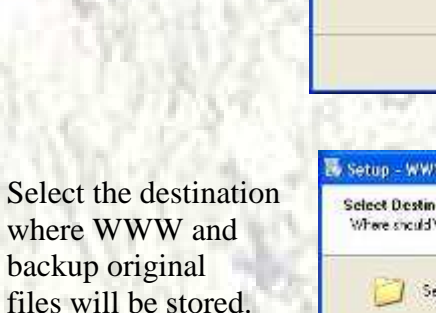

Change this path don't affect the destination of new textures set.

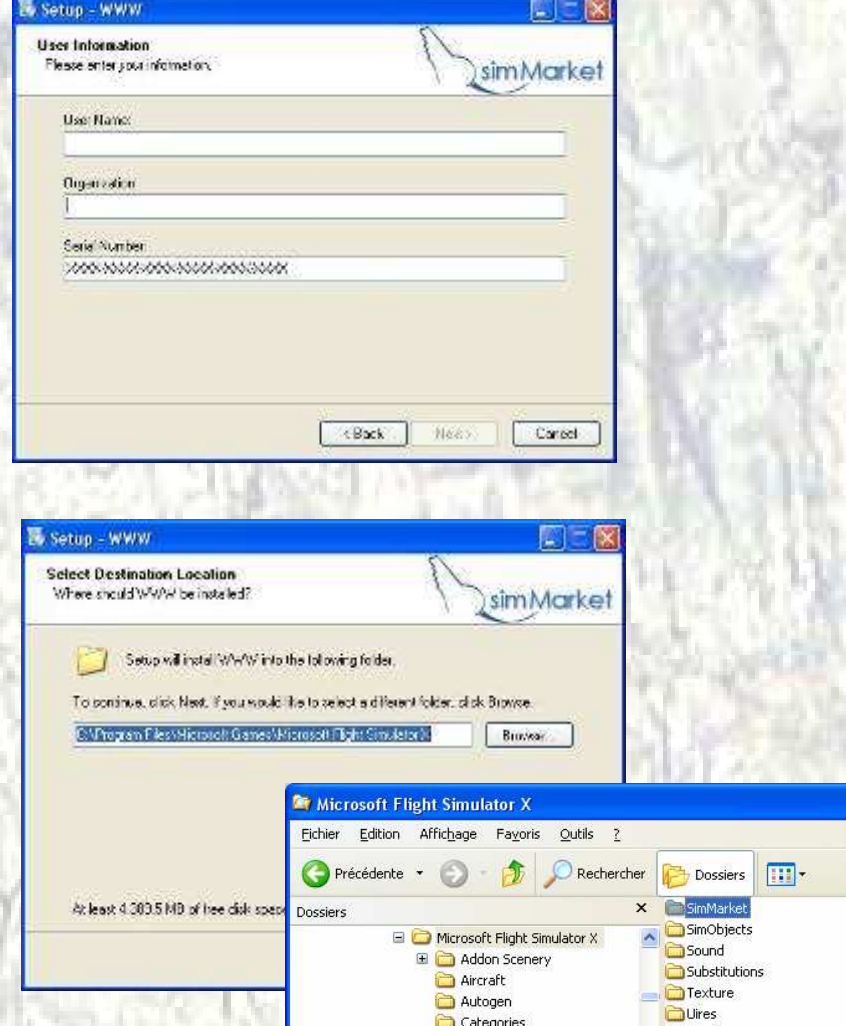

Categories

 $\blacksquare$  charts Config Dialogs Weather<br>ablscpt.dll<br>acckey.txt

Poste de travail

 $\overline{\mathbf{c}}$ 

The start Menu Folder Can be changed here

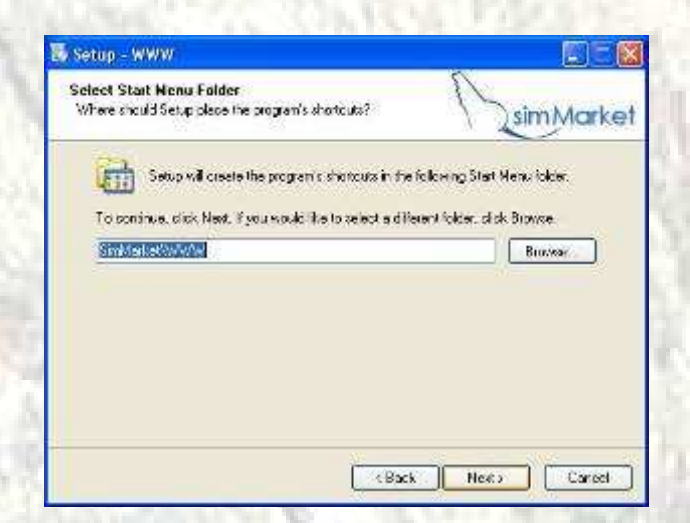

1 objet(s) sélectionné(s)

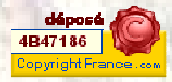

 $\Box$ o $\times$ 画

Next screens

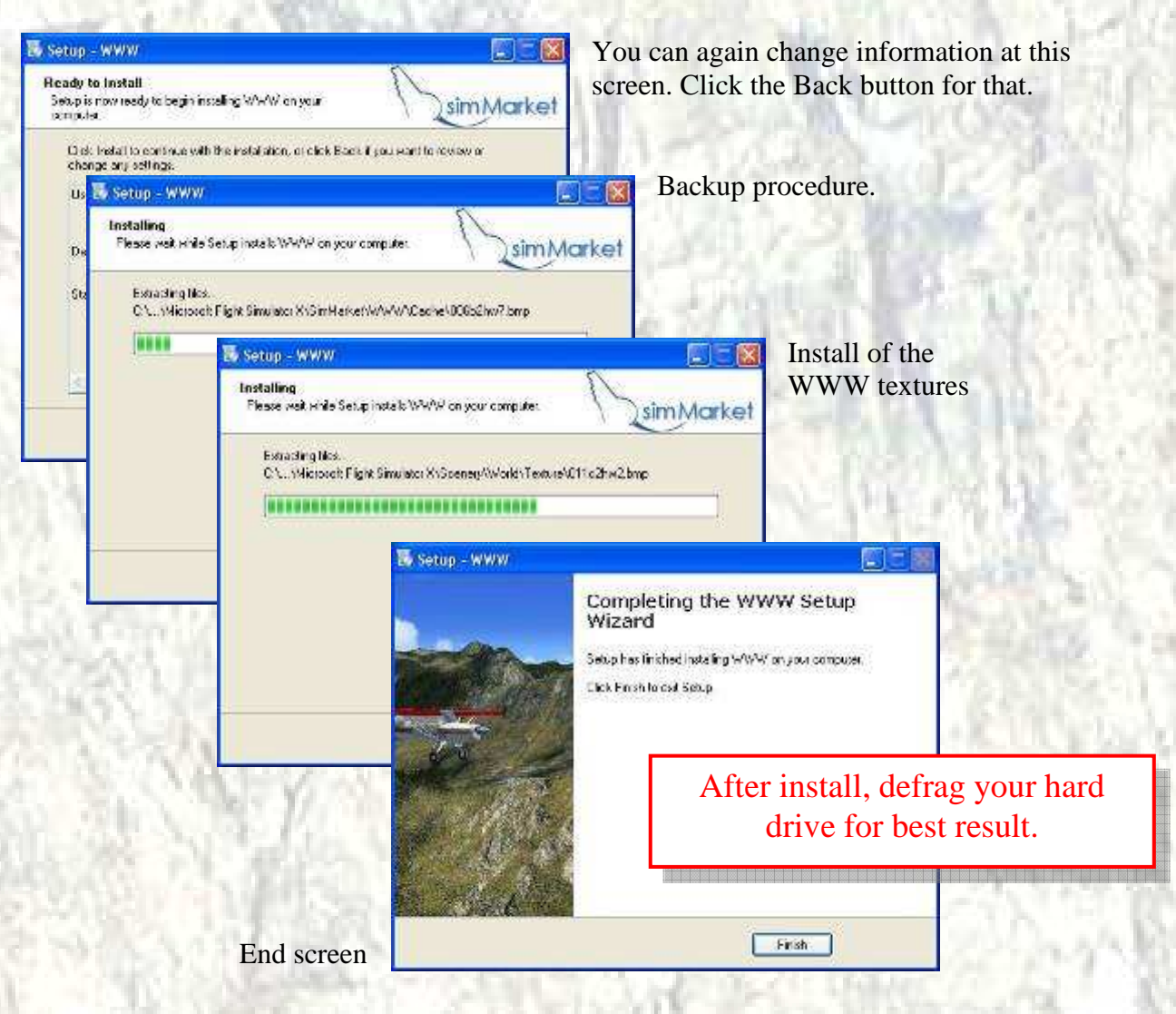

#### **The Start Menu**

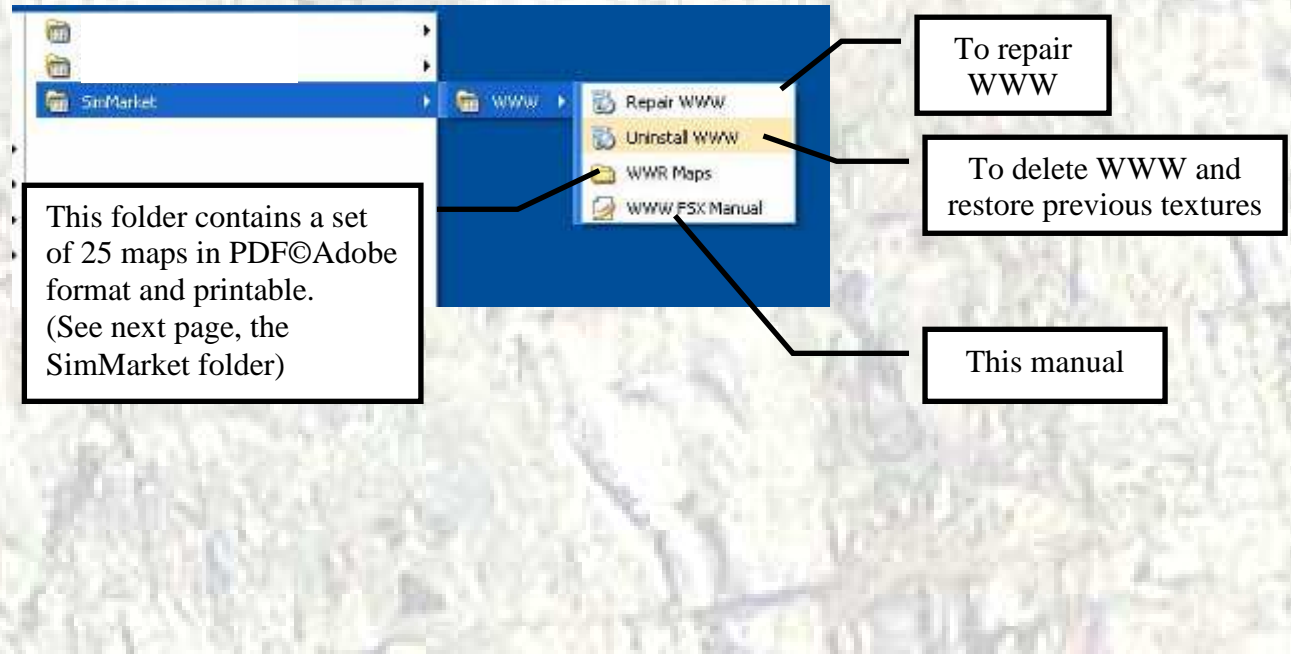

#### **The SimMarket folder**

By default it's inside the main FSX folder.

This folder contains the WWW folder. You find inside the backup of previous FSX textures (folder "Cache")

This manual (folder "Doc")

The **Heirloom** of WWRockies! (WWR Maps folder) A set of 25 maps made for discovery the Rockies area.

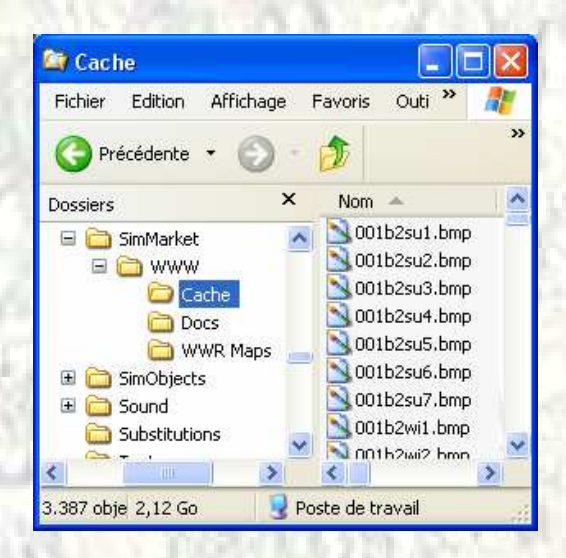

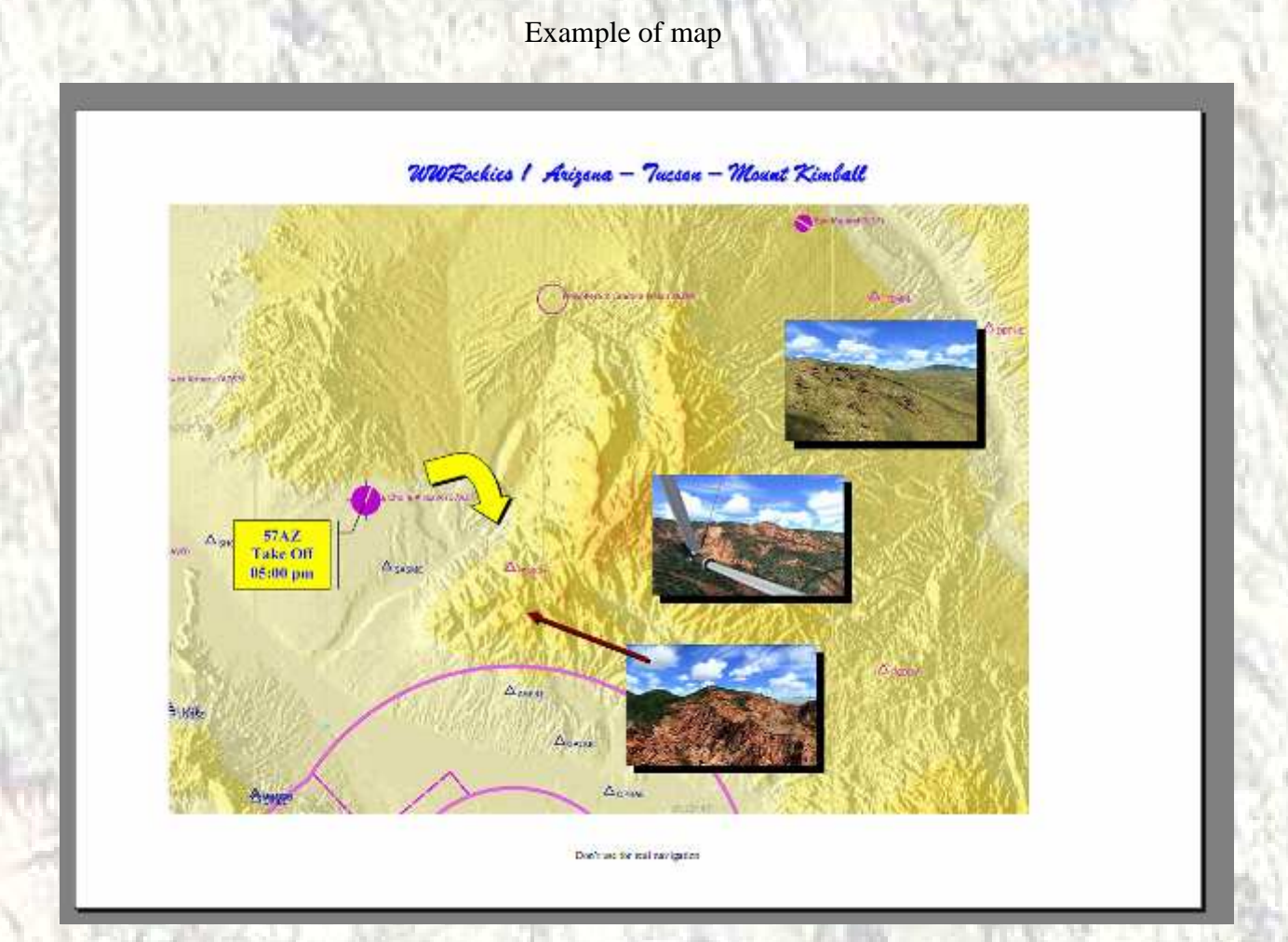

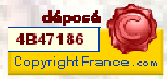

### **Uninstall procedure**

FSX must be shutdown.

Use the Start Menu of Windows and find the SimMarket Menu. Run Uninstall WWW short cut.

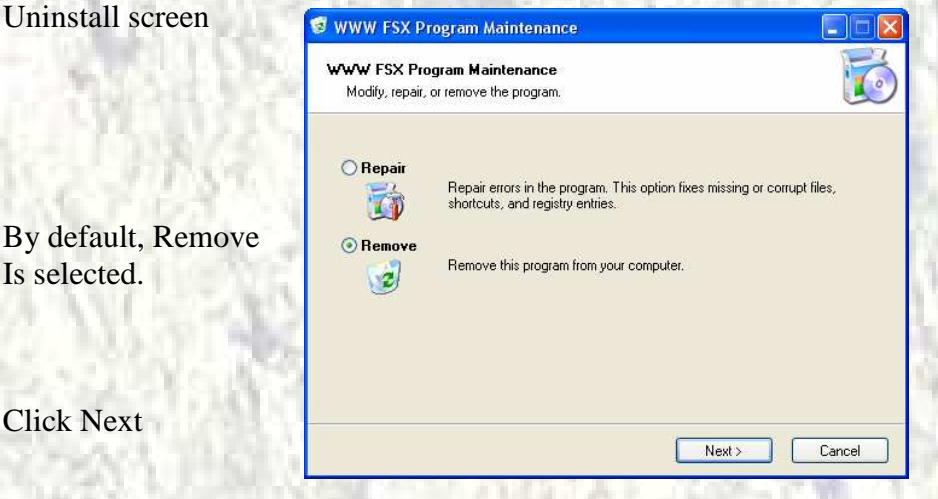

The **previous** textures (not the default FSX textures) are restored and the WWW files deleted.

**If you have installed other ground textures between the time of WWW installation and the uninstall procedure, you must re-install they.** 

The uninstall procedure take many time.

After uninstall, defrag your hard drive for best result.

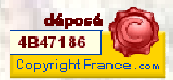

## **Landclass concerned with WWW**

**LC2 – Textures: 051C2 – 052b2 – 052E2 – 070b2 (Grassland)** 

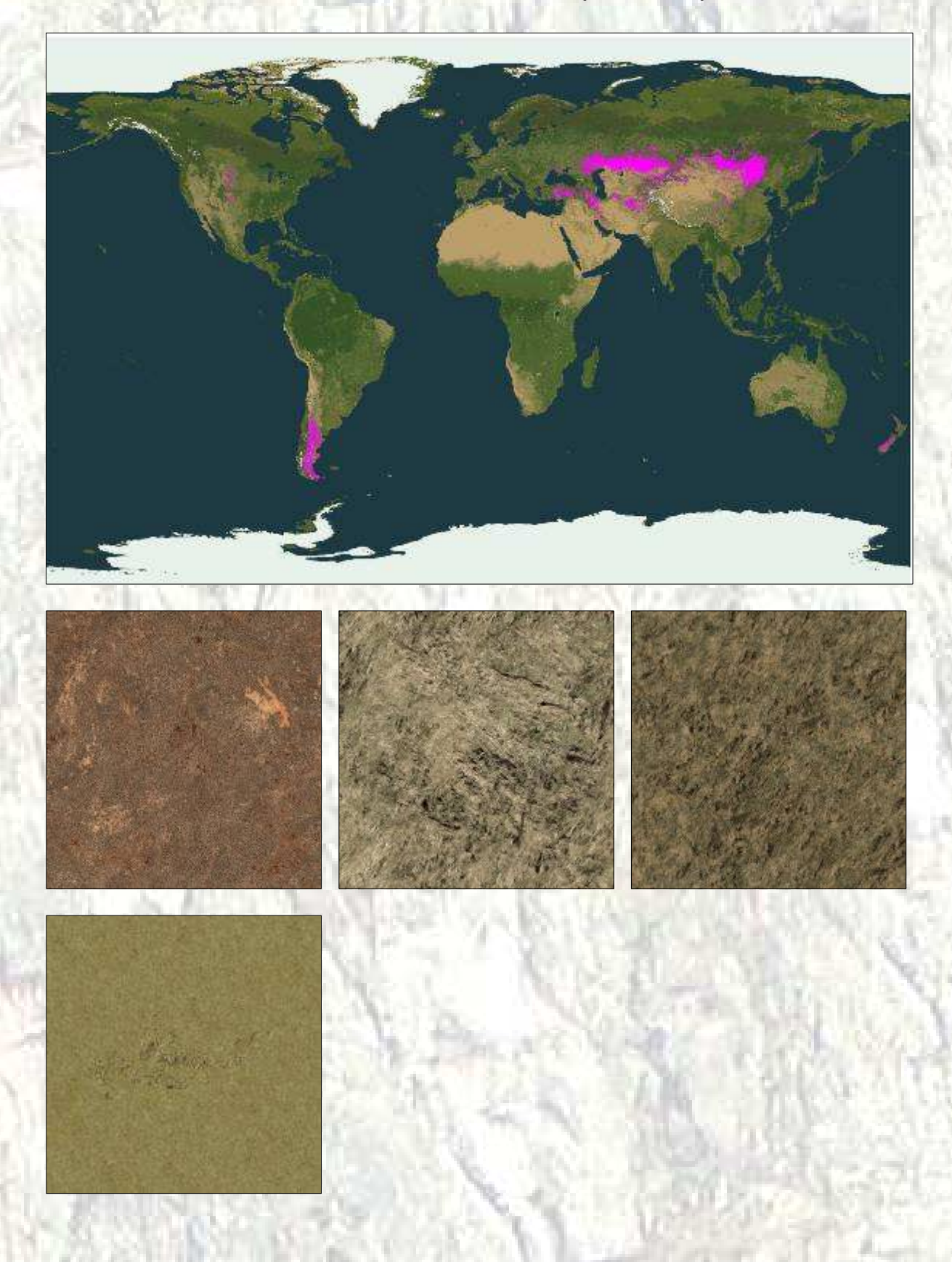

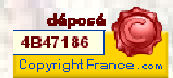

## **LC3 – Textures: 024C2 (Coniferous forests)**

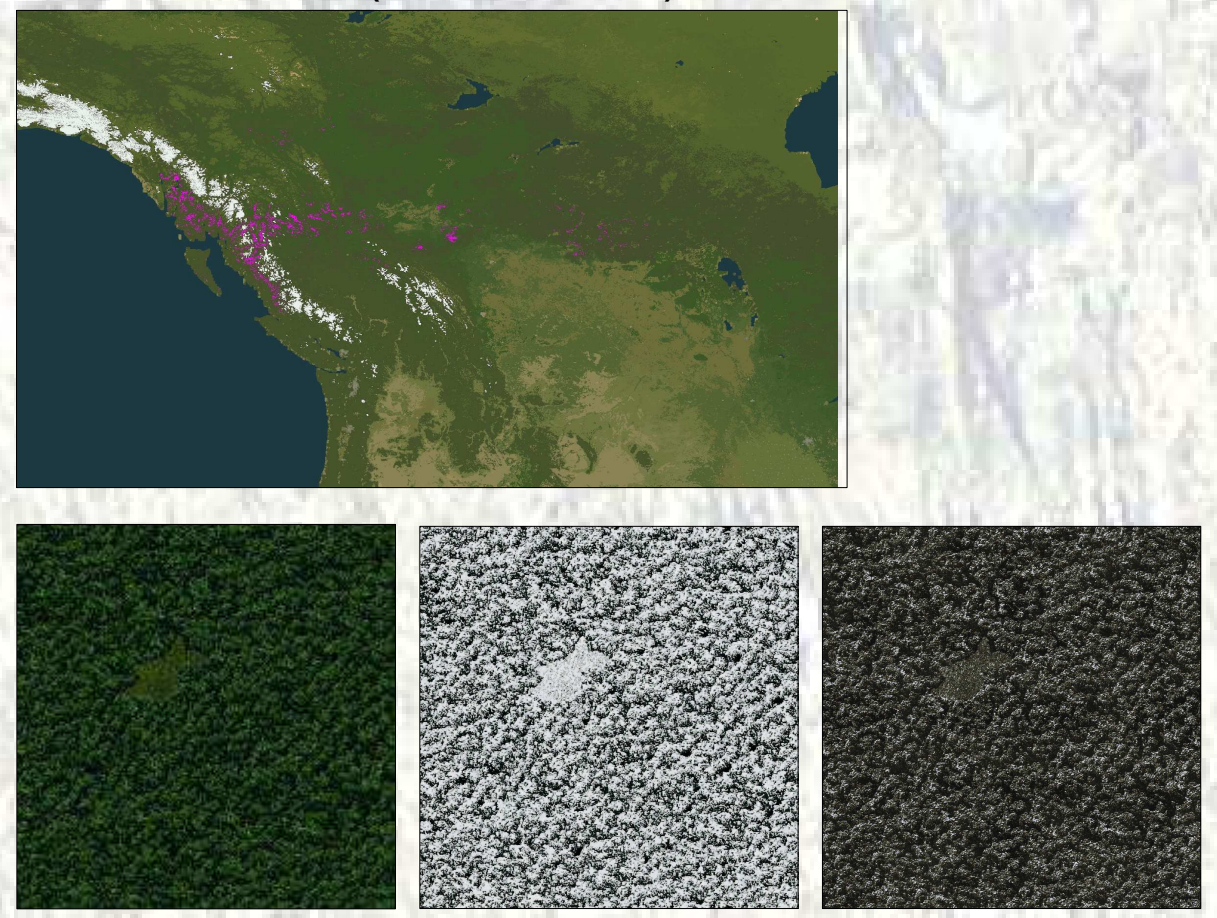

## **LC4 – Textures: 026b2 (Conifer forest)**

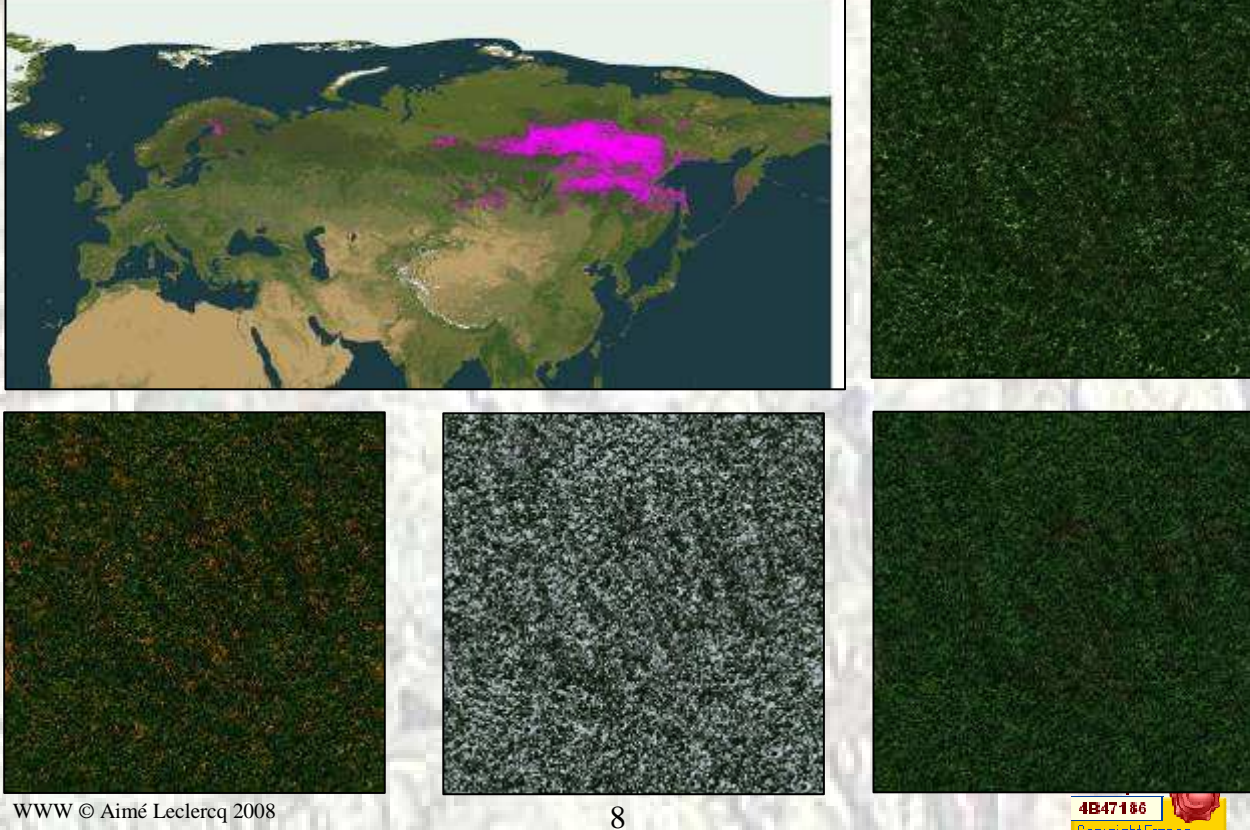

4B47186<br>Copyright France

**LC5 – Textures: 027b2 – 027C2 (Forests)** 

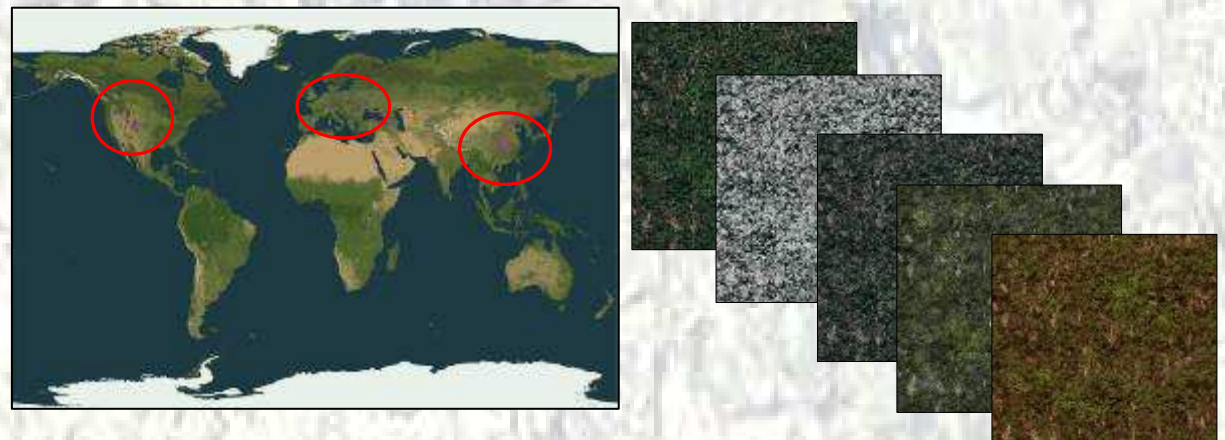

**LC6 – Textures: 028b2 – 028G2 (Evergreen forest)** 

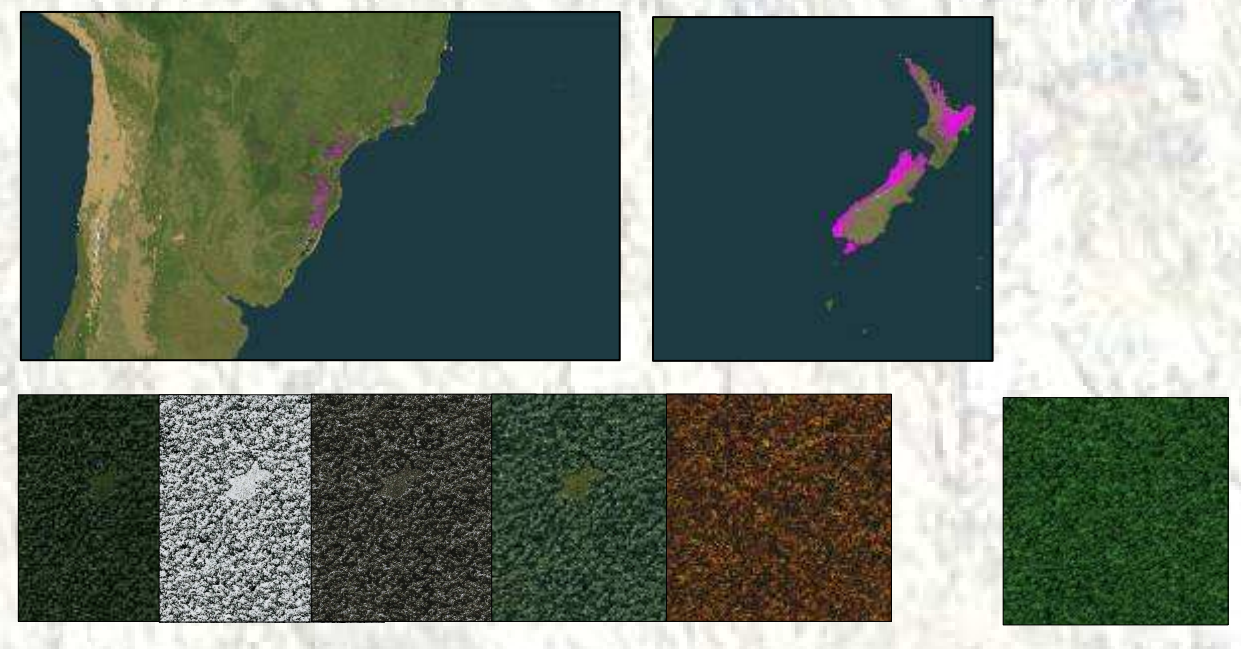

**LC7 – Textures: 071b2 – 071H2 (Tall Grasses and shrubs)** 

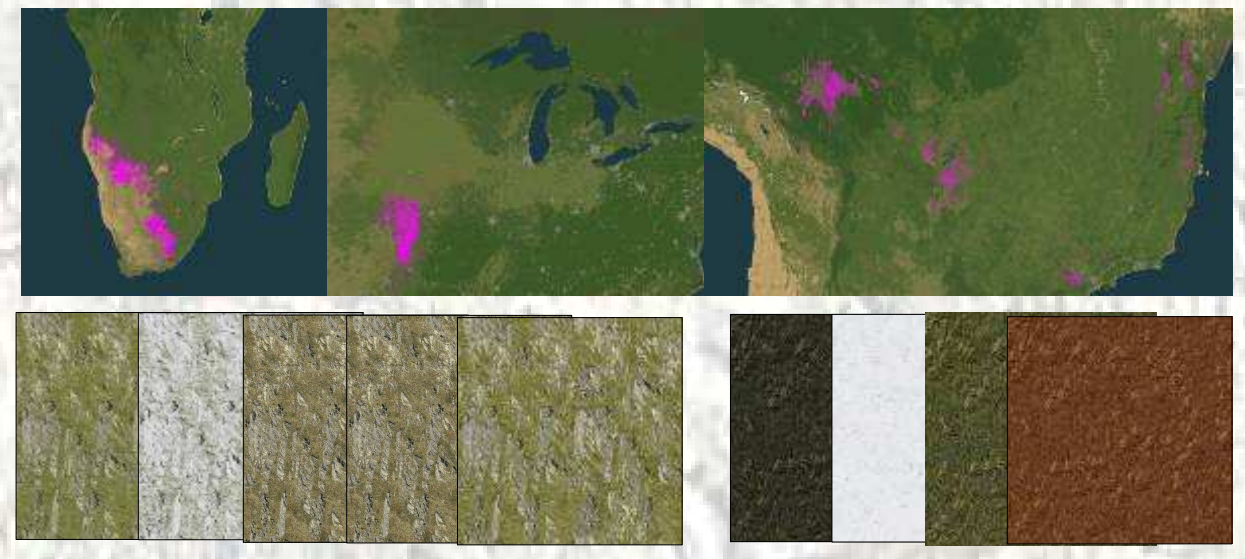

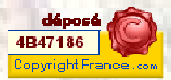

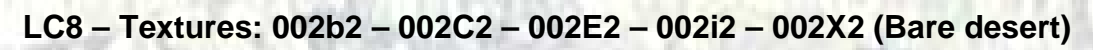

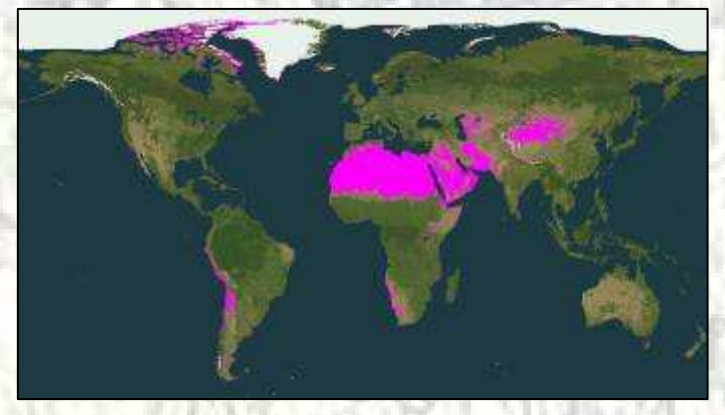

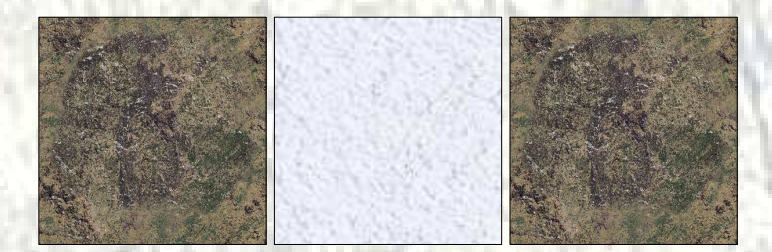

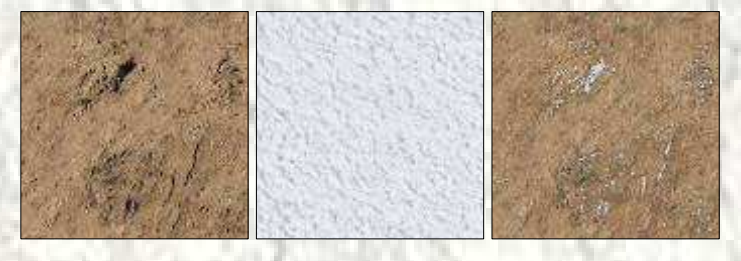

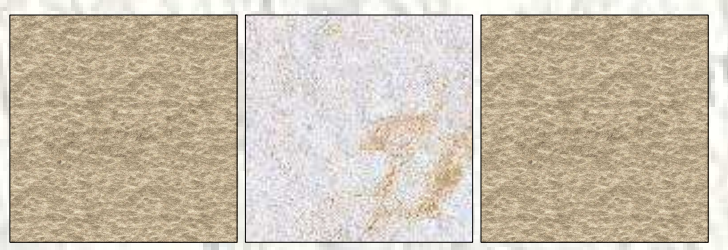

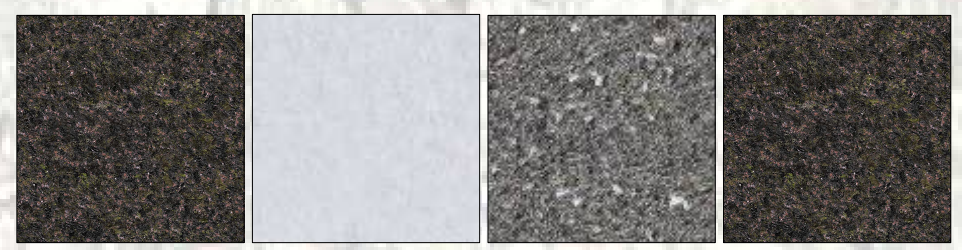

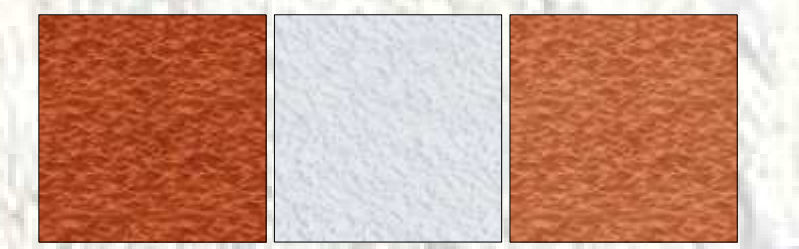

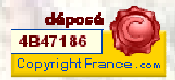

**LC9 – Textures: 013b2 (Upland tundra)** 

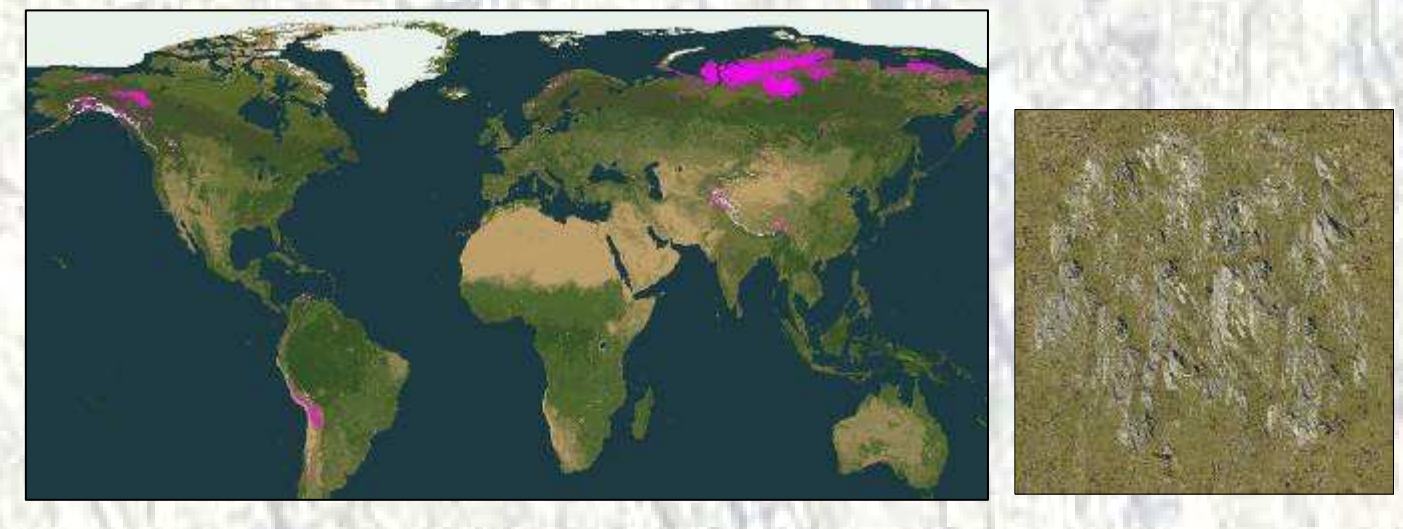

**LC10 – Textures: 006b2 – 006C2 (Irrigated grassland)** 

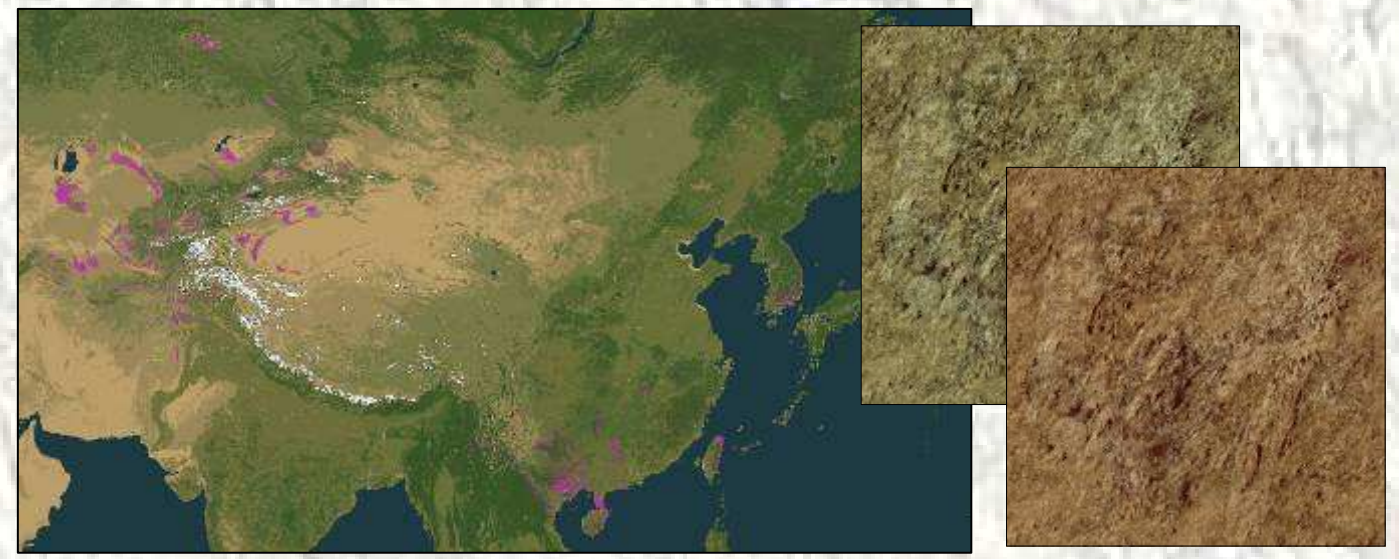

**LC11 – Textures: 003b2 – 003C2 - 003E2 – 003G2 – 003X2 – 075b2 – 075F2 (Semi desert)** 

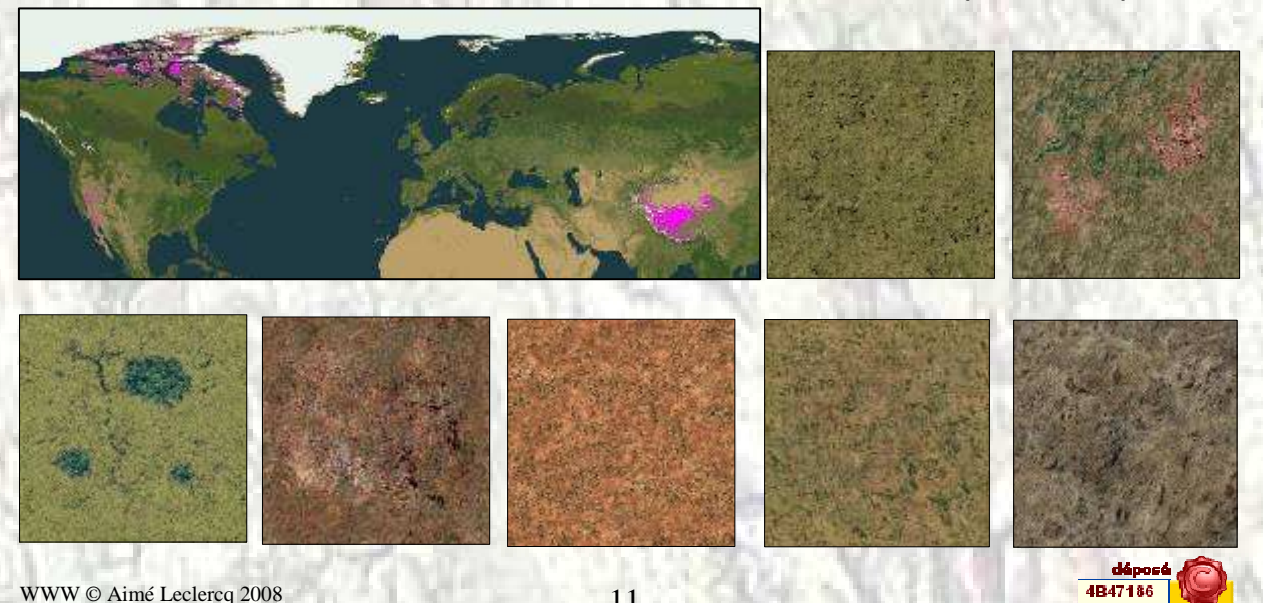

WWW © Aimé Leclercq 2008 11

.<br>Sopyright!

#### **LC16 – Textures: 051a2 – 051b2 (Shrub evergreen)**

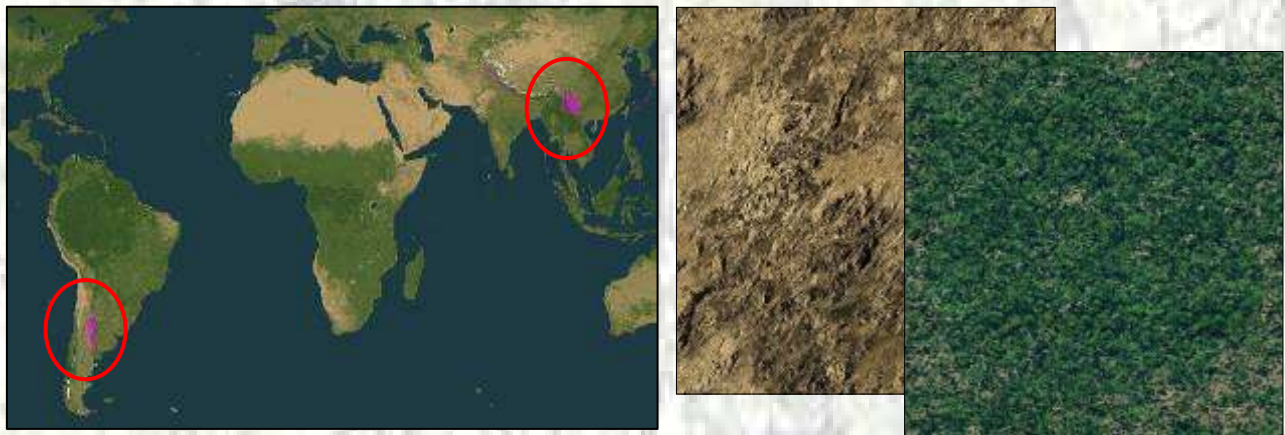

**LC17 – Textures: 014b2 (Shrub deciduous)** 

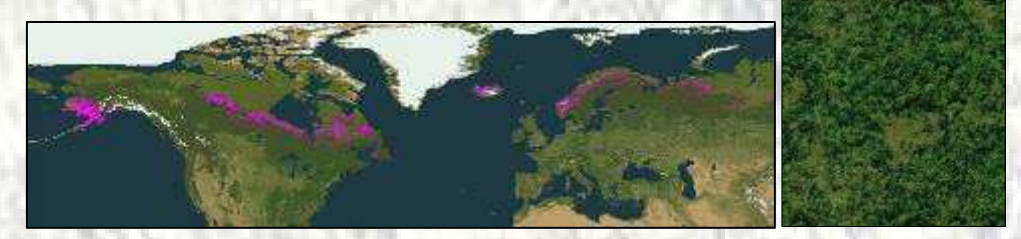

**LC19 – Textures: 025C2 (Evergreen)** 

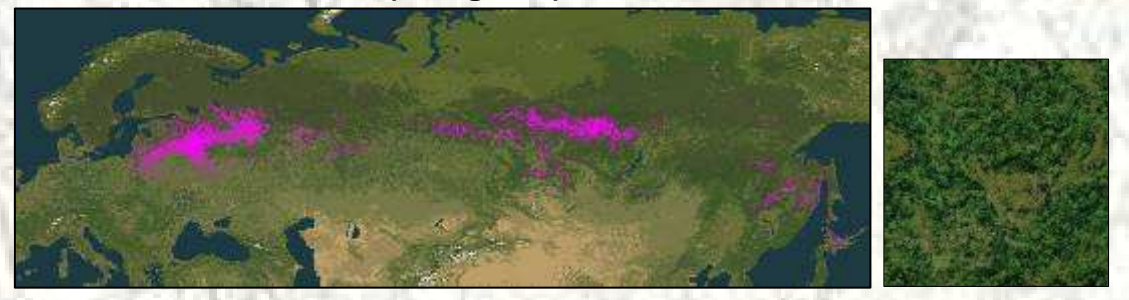

**LC21 – Textures: 022b2 (Conifer boreal forest)** 

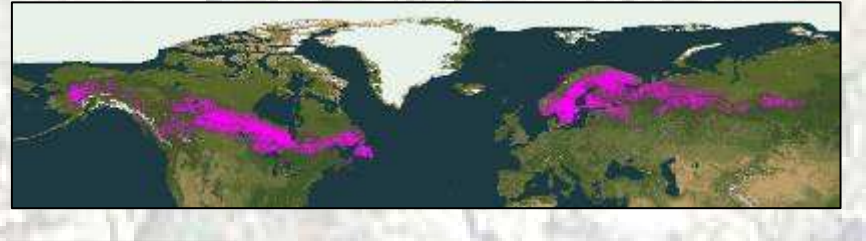

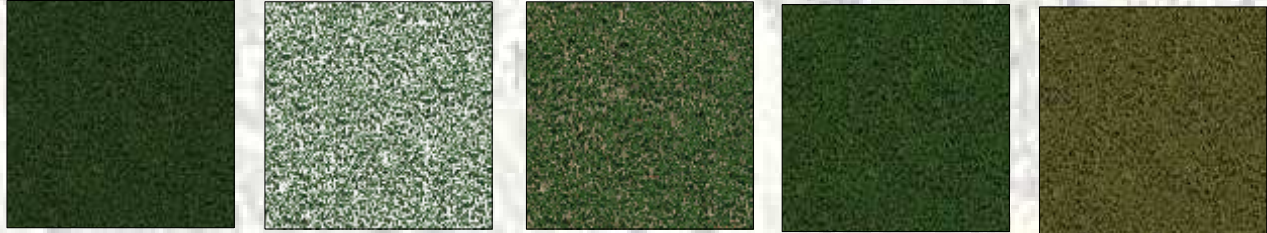

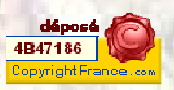

## **LC25 – Textures: 050b2 (Forest)**

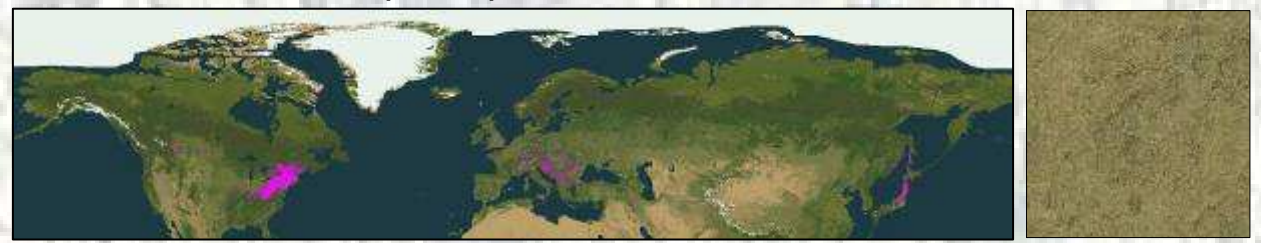

**LC28 – Textures: 060b2 (Montane tropical forest)** 

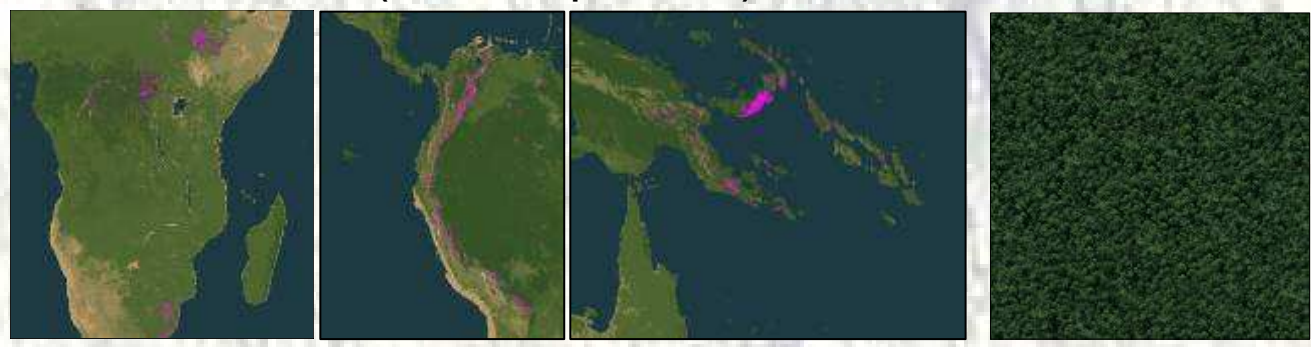

**LC29 – Textures: 021b2 (Seasonal tropical forest)** 

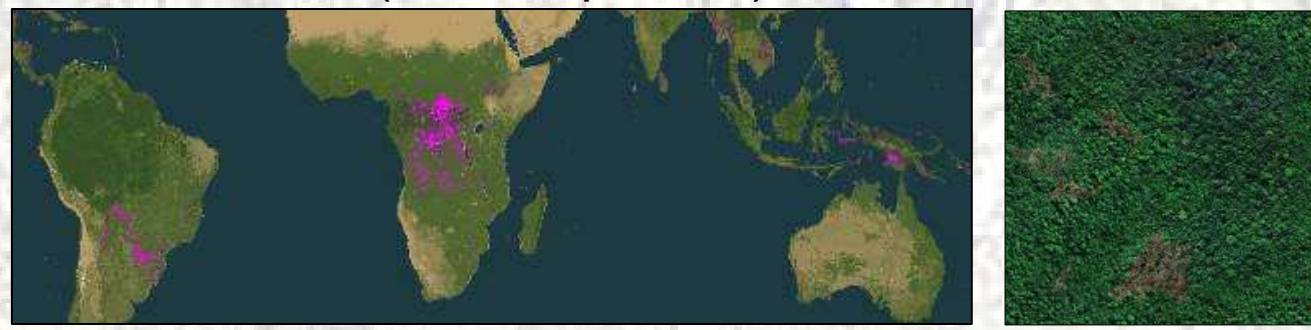

**LC32 – Textures: 011b2 – 011E2 – 011G2 – 011Y2 (Tropical woods)** 

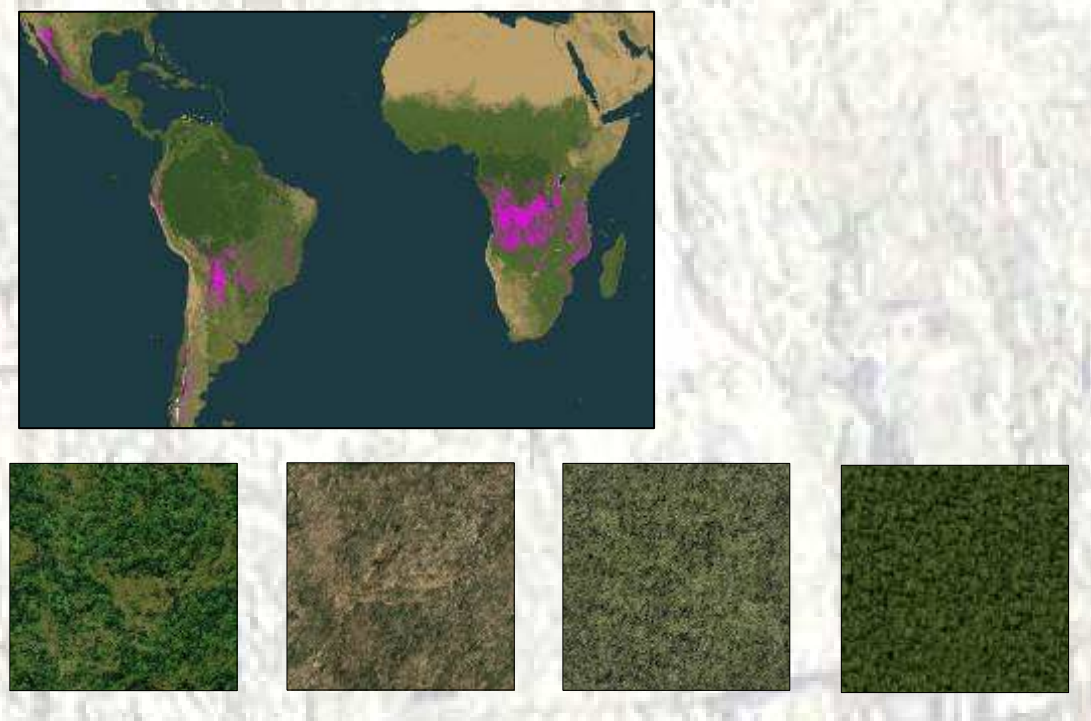

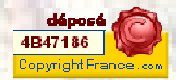

## **LC33 – Textures: 019b2 (Tropical rain forest)**

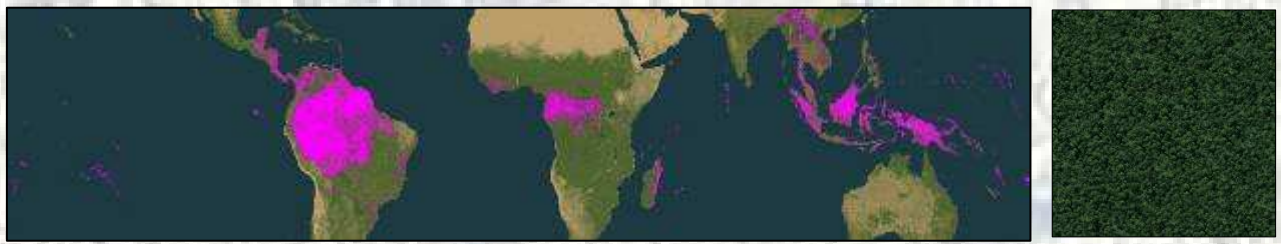

#### **LC34 – Textures: 020b2 (Tropical forest)**

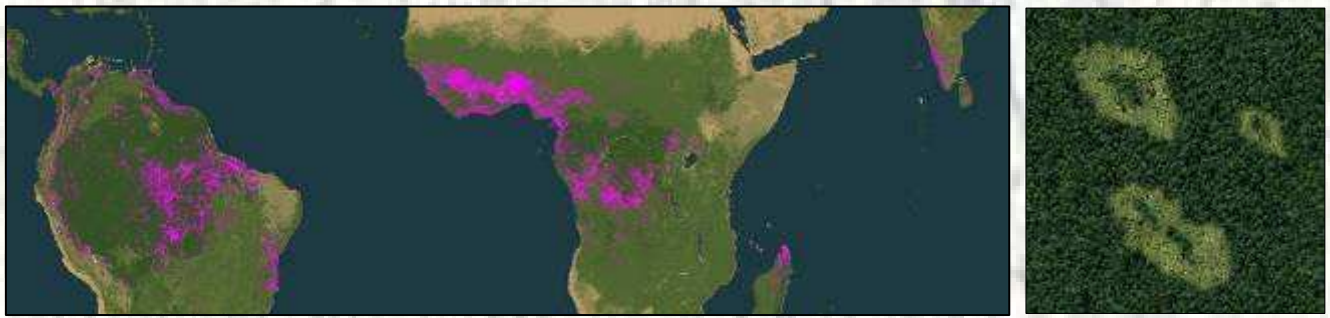

#### **LC42 – Textures: 066b2 – 066F2 (Cold Grassland)**

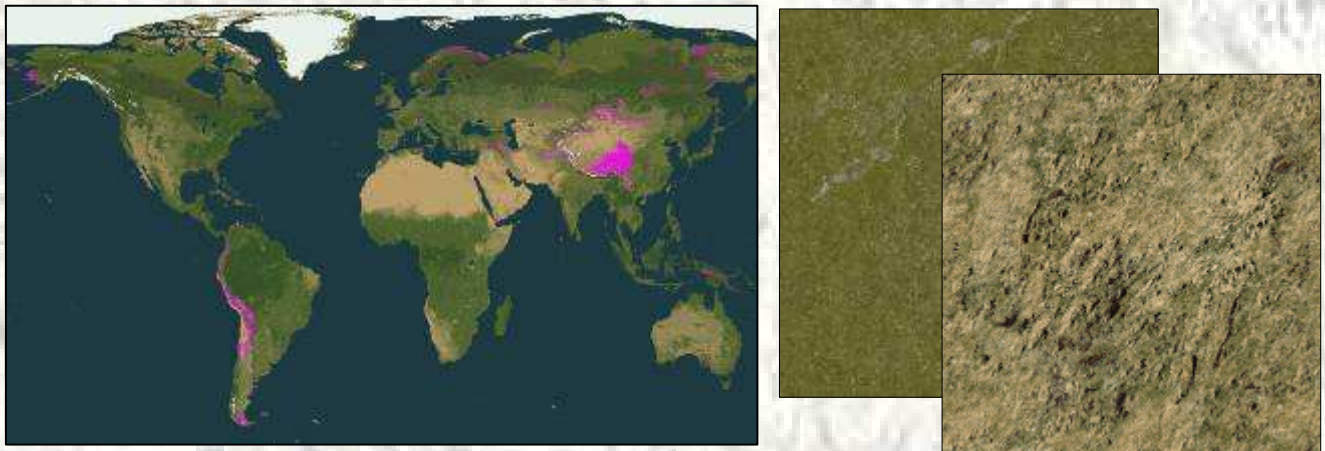

**LC43 – Textures: 058b2 – 058E2 – 058X2 (Savanna)** 

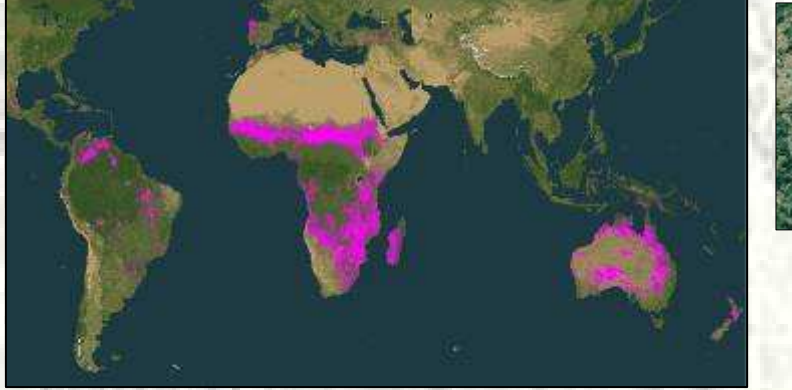

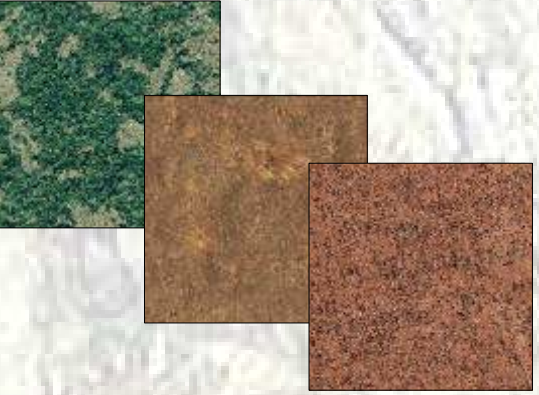

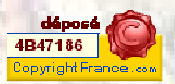

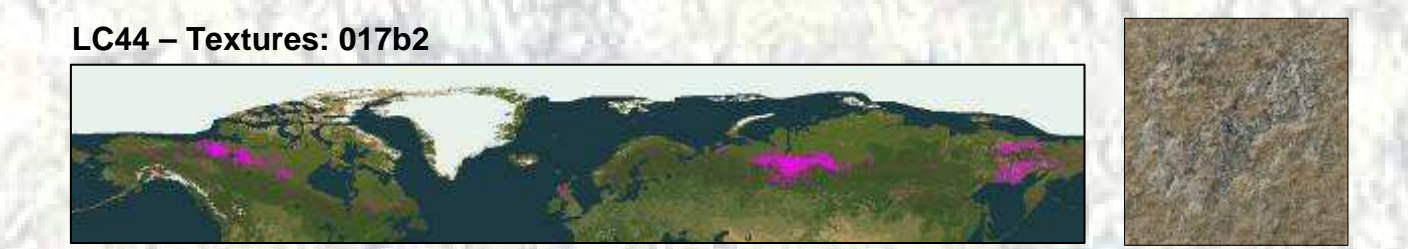

#### **LC45 – Textures: 018b2 (Marsh with water effects)**

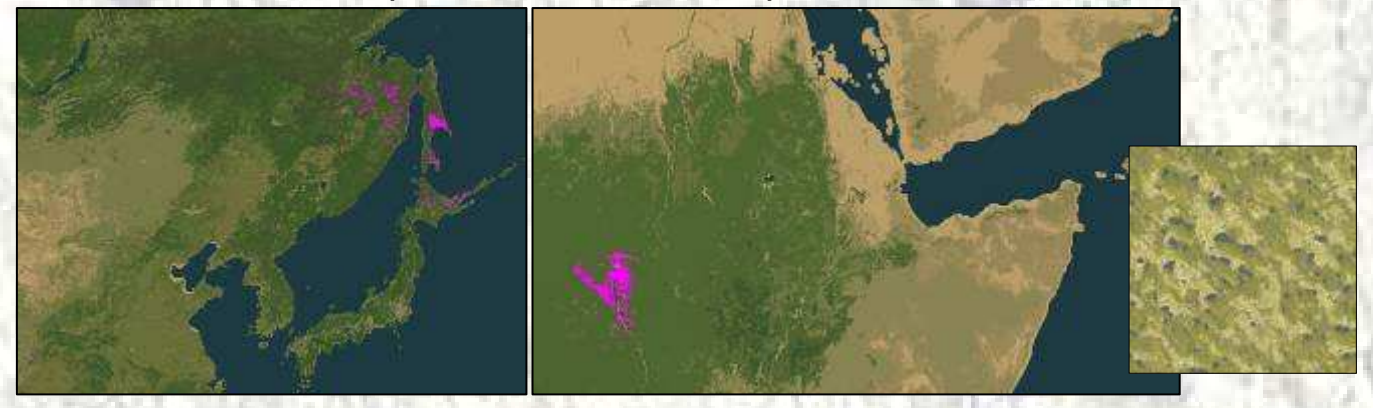

**LC53 – Textures: 074i2 (Tundra)** 

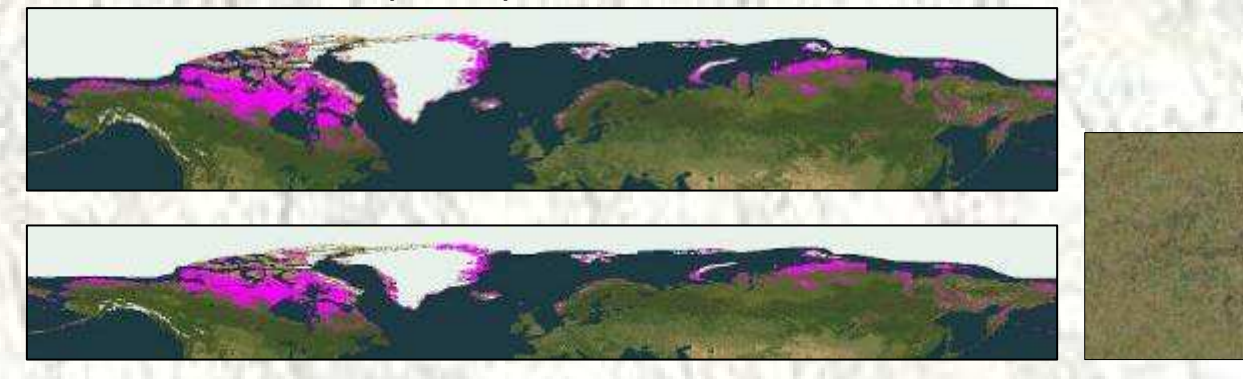

**LC60 – Textures: 012a2 – 012b2 – 012E2 – 012G2 – 012Y2 (Mixed Woods)** 

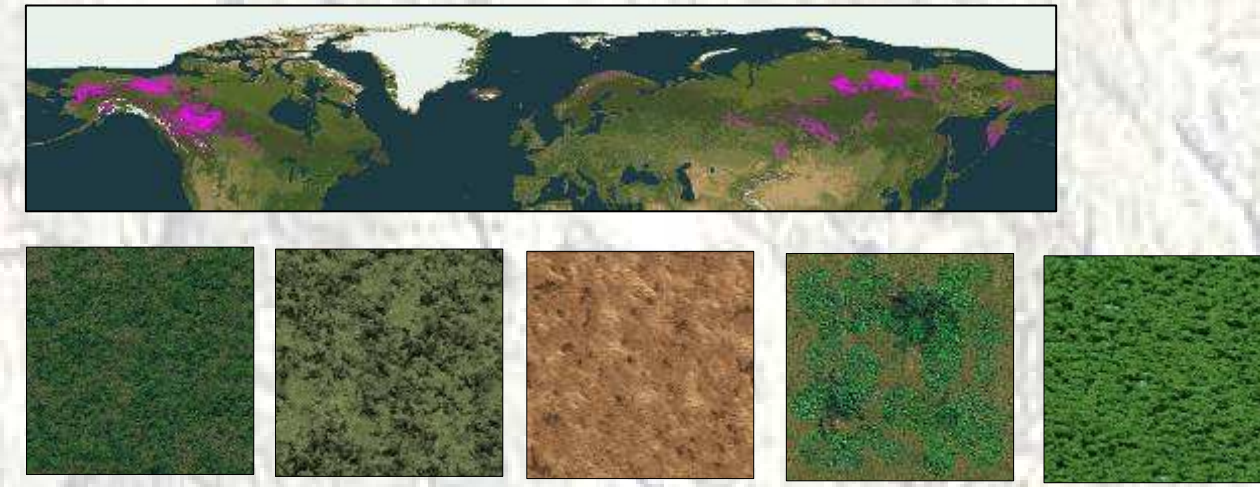

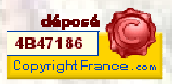

**LC61 – Textures: 023b2 (Boreal Forest)** 

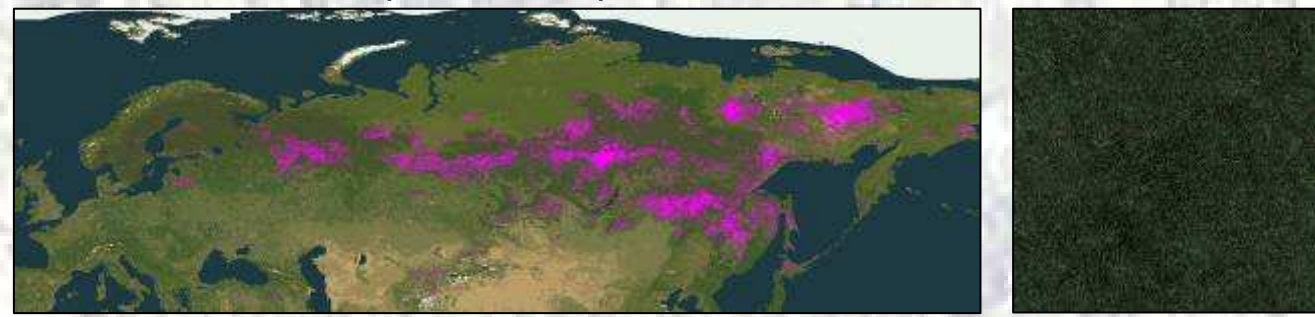

**LC64 – Textures: 079b2 – 079G2 – 079X2 (Heath Shrub)** 

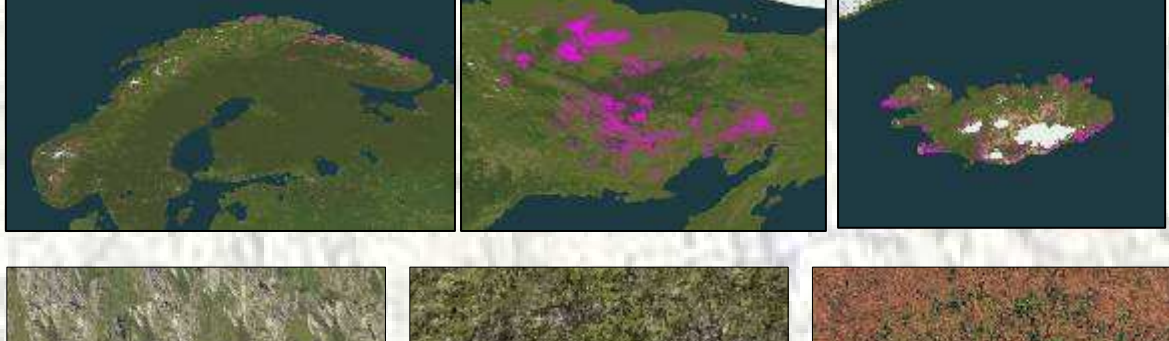

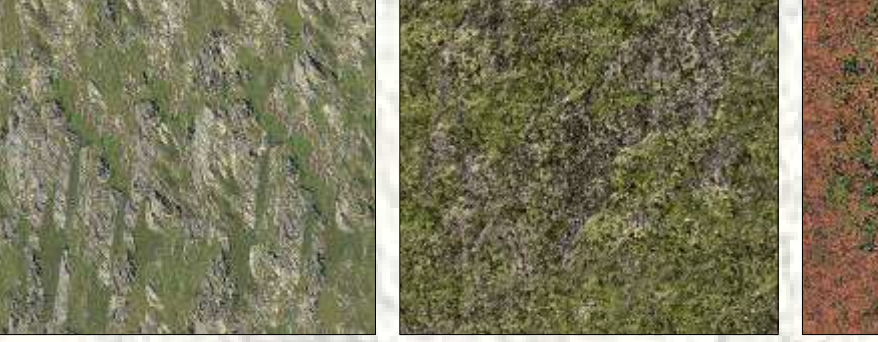

**LC69 – Textures: 074b2 (Polard and Alpine Desert)** 

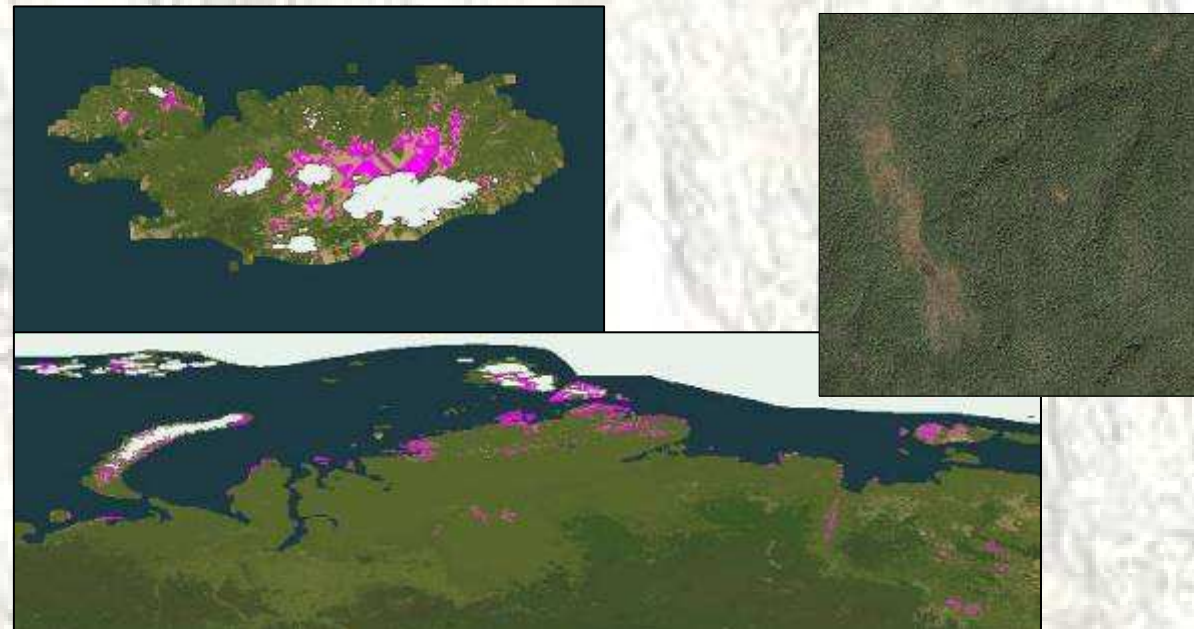

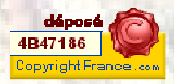

**LC90 – Textures: 059b2 (Tropical forest)** 

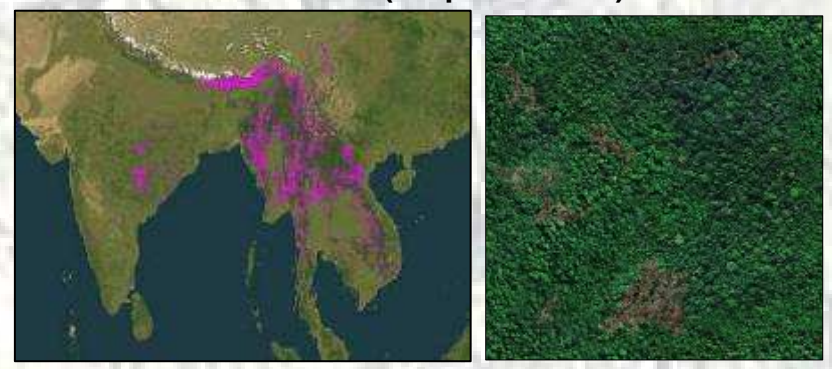

**LC95 – Textures: 139b2 – 139G2 (Airfields)** 

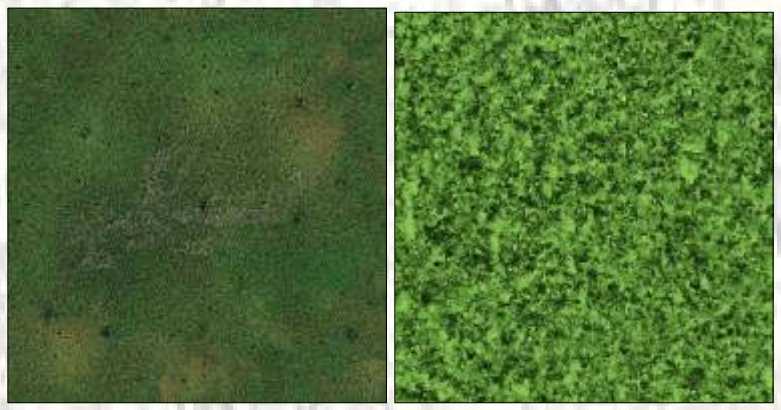

## **LC96 – Textures: 140b2 (Airfields)**

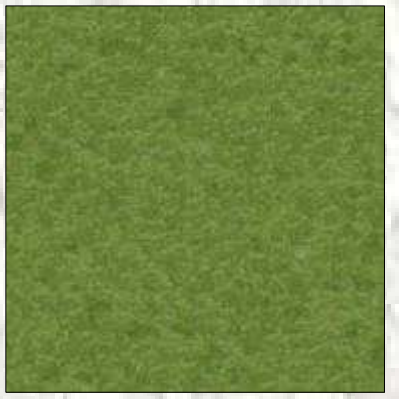

**LC97 – Textures: 141b2 (Grass and Shrub)** 

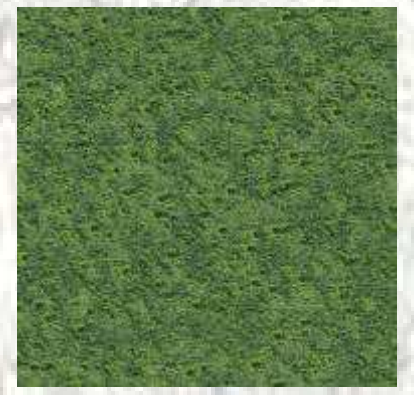

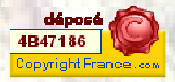

## **LC98 – Textures: 142b2 – 142G2 (Grass)**

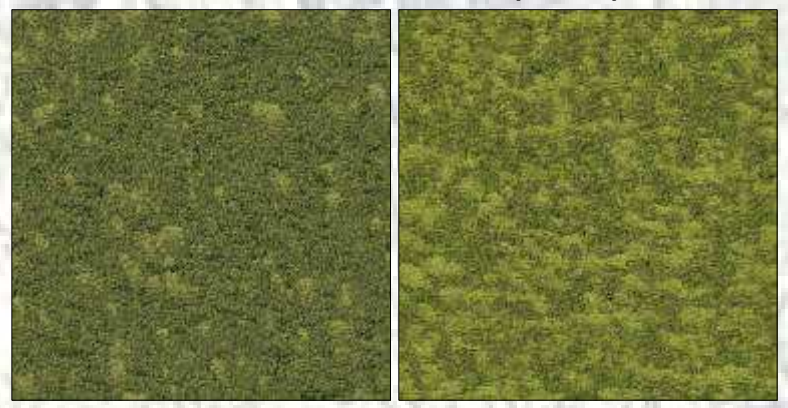

# **LC99 – Textures: 143b2 (Sand and desert)**

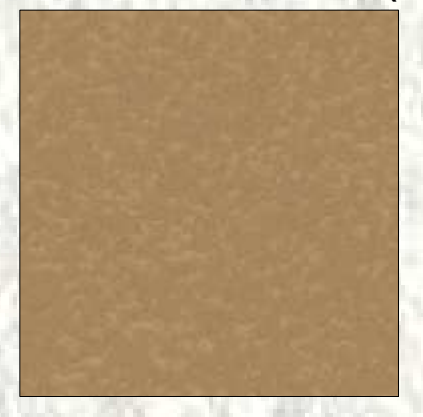

#### **LC122 – Textures: 001b2 (Ice)**

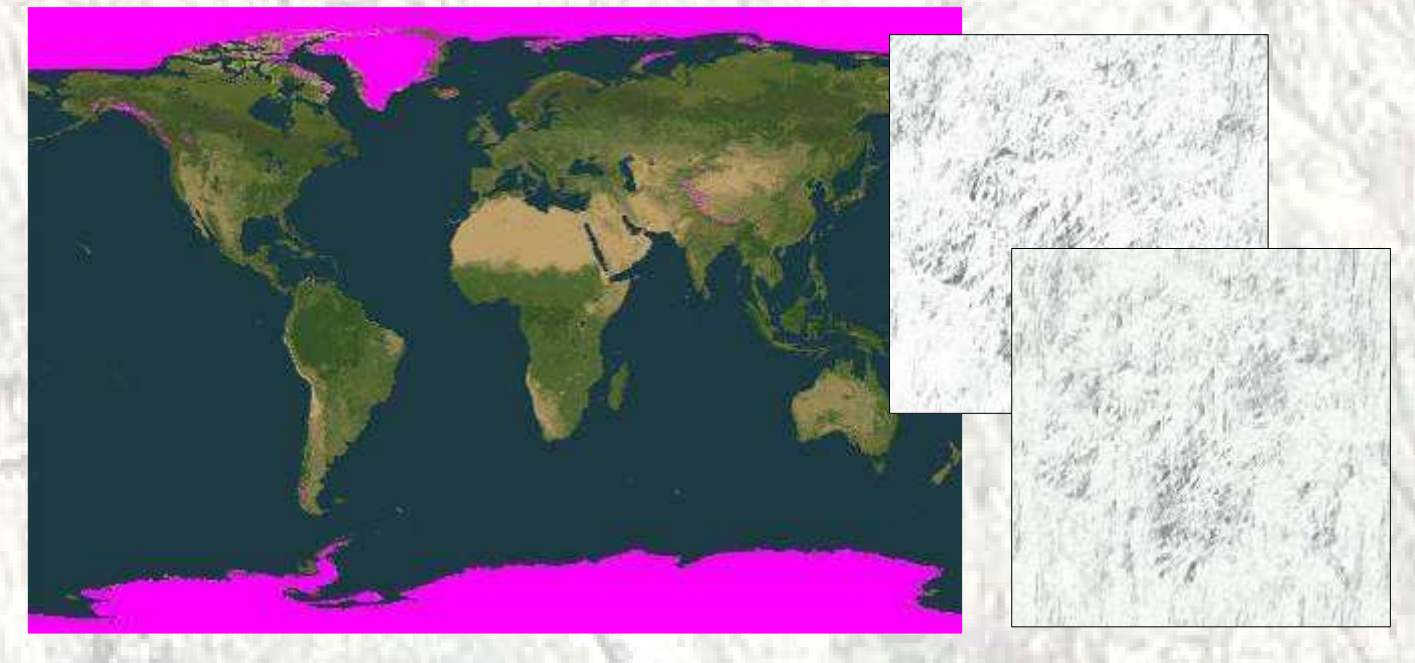

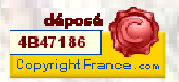

#### **LC125 – Textures: 125b2**

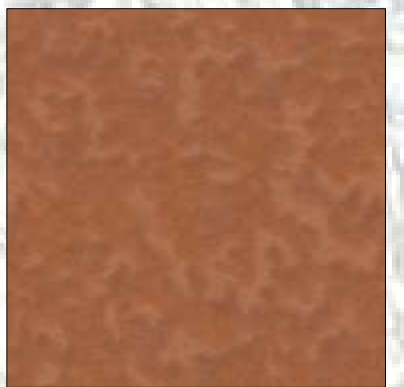

**LC128 – Textures: 128b2 (Grass)** 

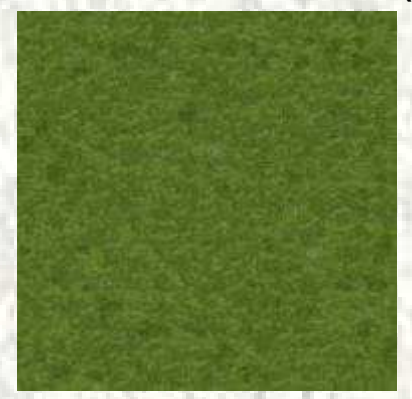

**LC129 – Textures: 129b2 (Arid)** 

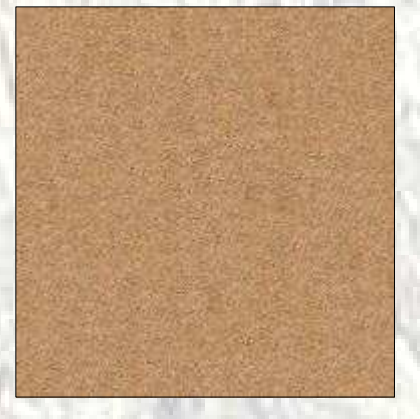

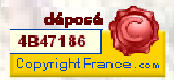

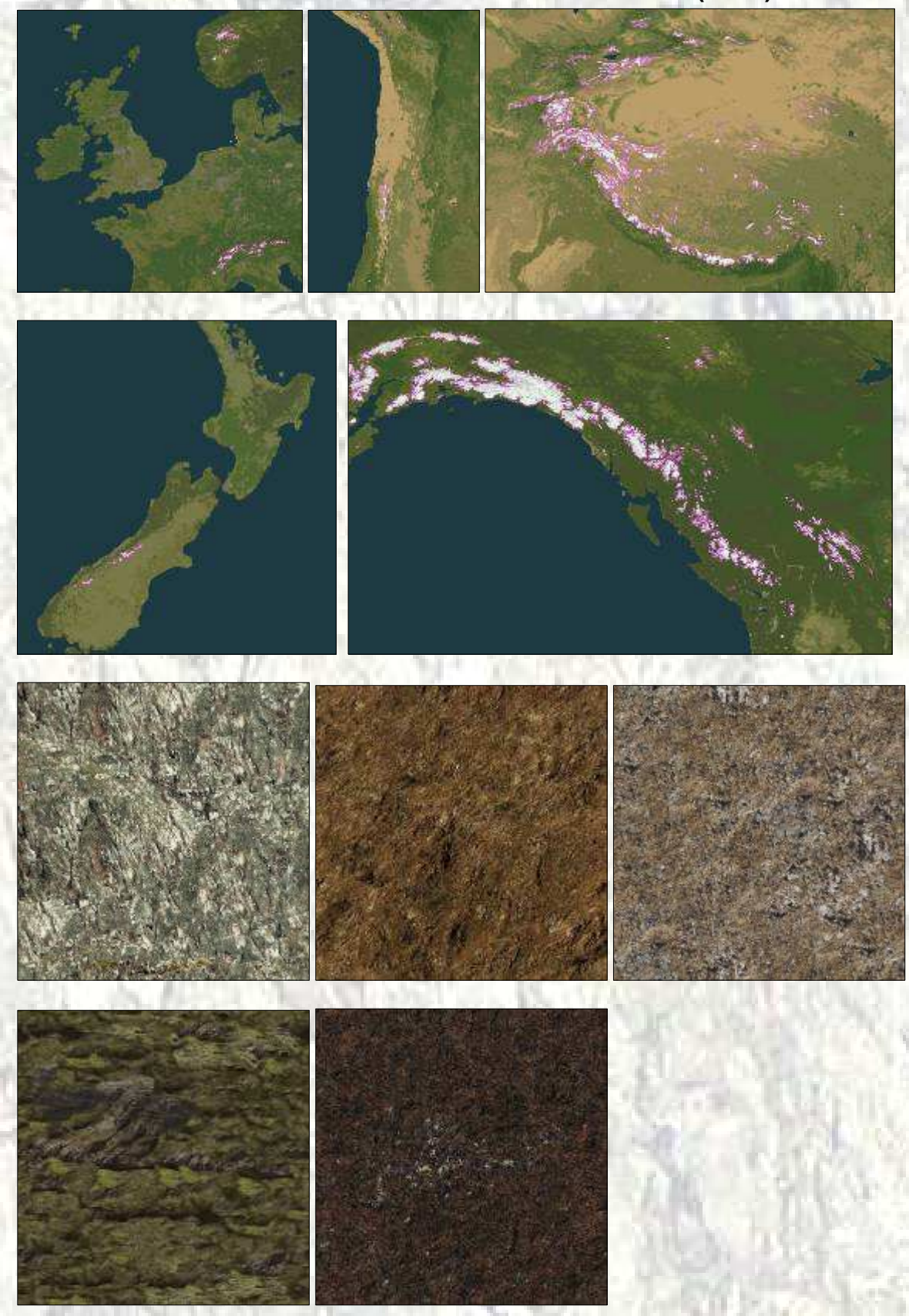

**LC130 – Textures: 056a2 – 056b2 – 056F2 – 056H2 – 056i2 (Rock)** 

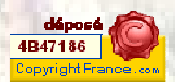

#### **LC131 – Textures: 131b2 (Dirt)**

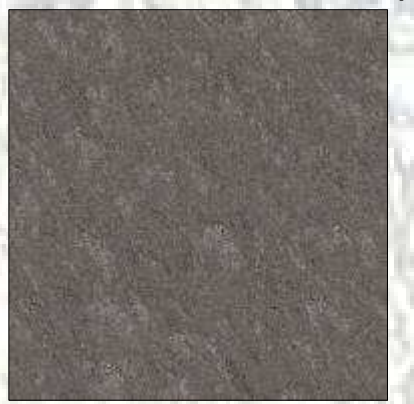

**LC132 – Textures: 132b2 (Coral)** 

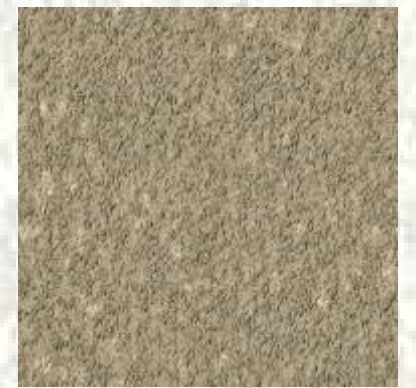

**LC133 – Textures: 133b2 (Lava)** 

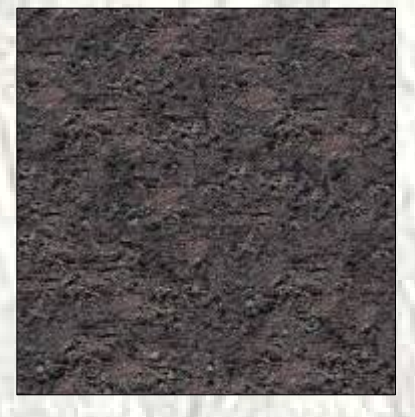

**LC137 – Textures: 137b2 (Tan Sand)** 

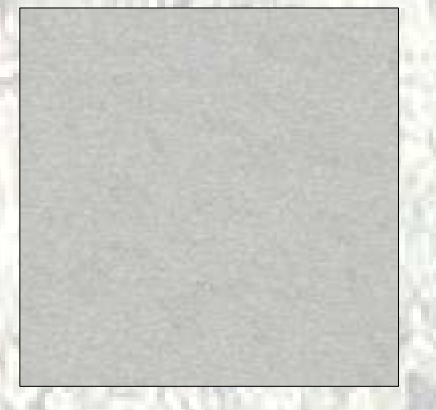

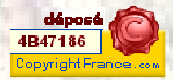

#### **LC138 – Textures: 138b2 (Black sand)**

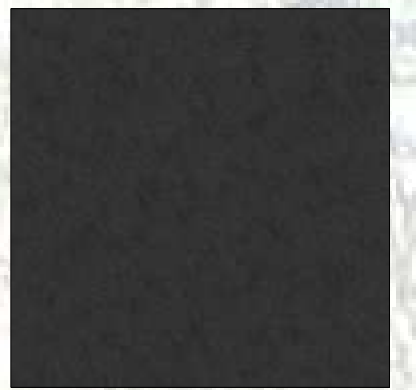

**LC139 – Textures: 139b2 (Airfields)** 

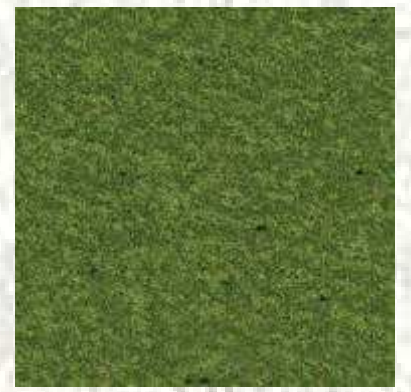

**LC140 – Textures: 140b2 (Airfields)** 

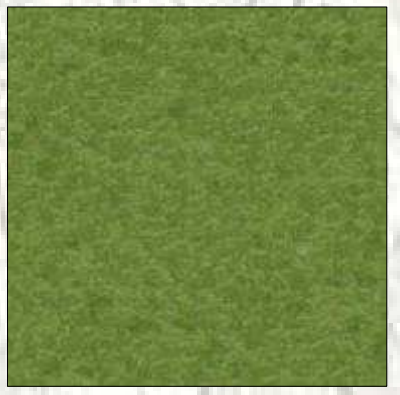

**LC141 – Textures 057H2 (Rock volcanic)** 

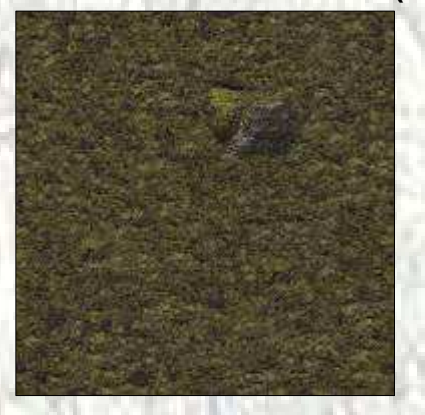

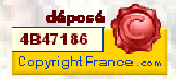

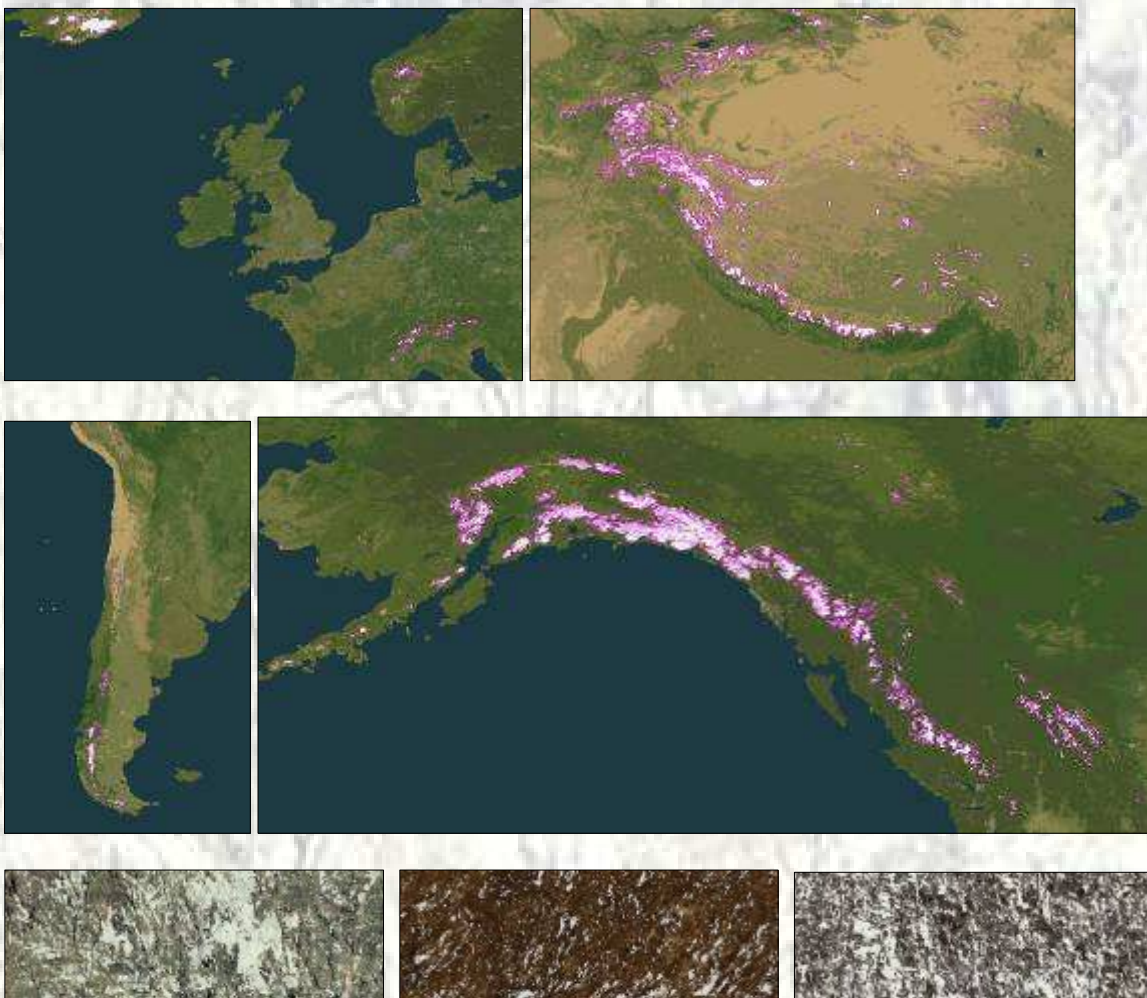

**LC142 – Textures: 067a2 – 067b2 – 067F2 (Rock ice)** 

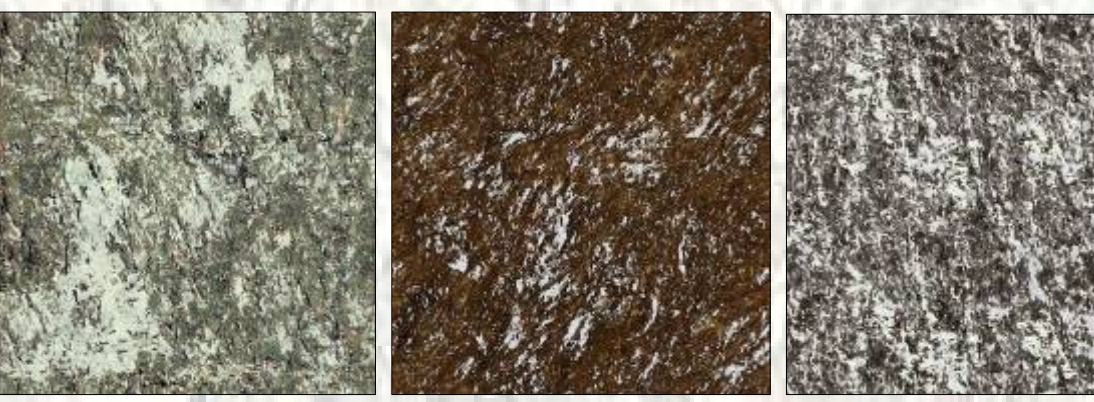

**LC146 – Textures: 081b2 (Desert rock)** 

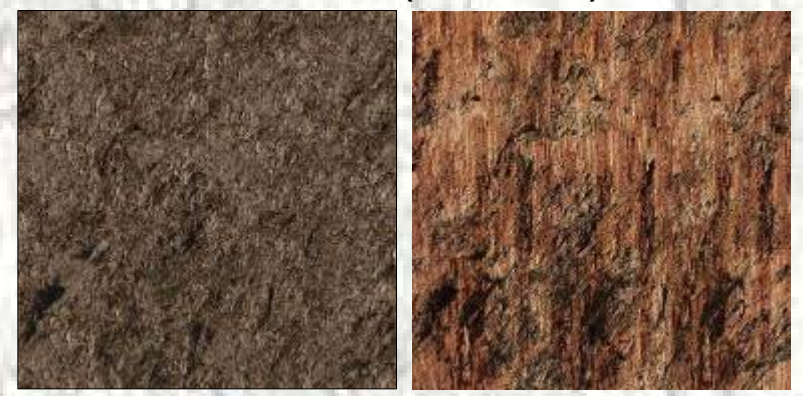

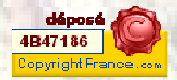

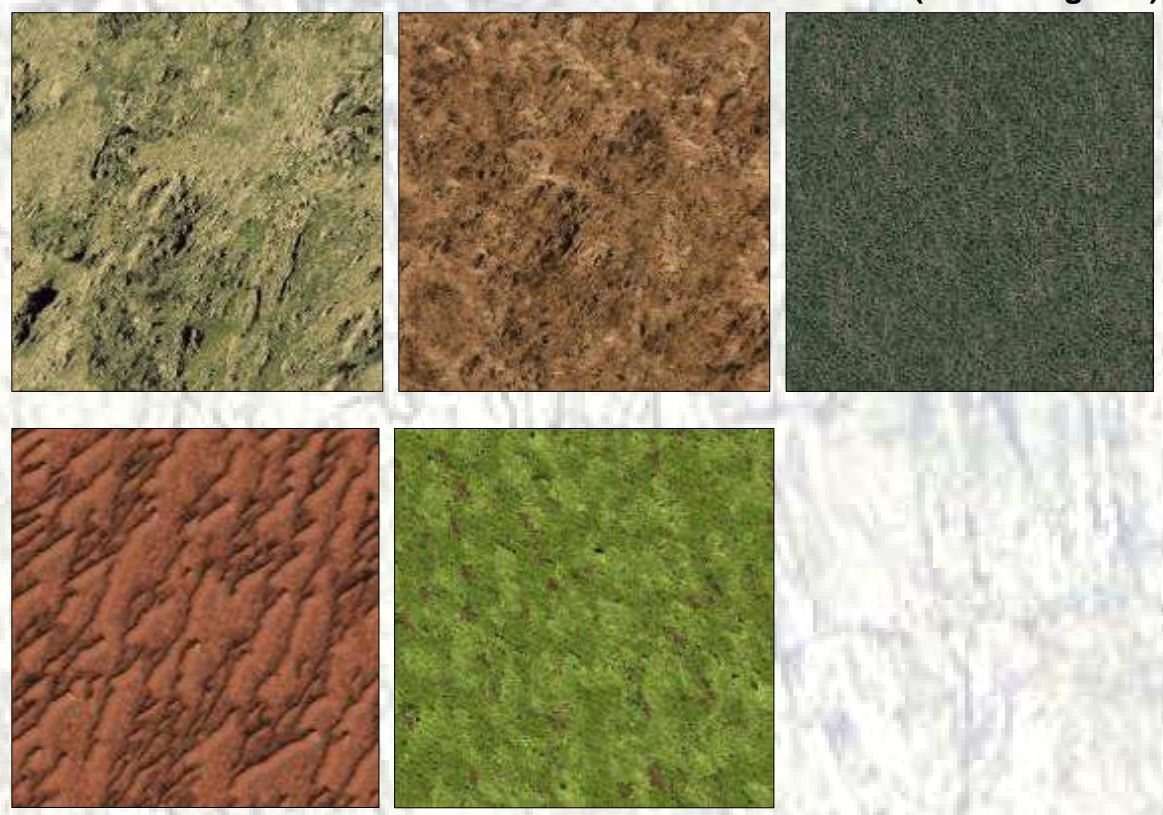

**LC147 – Textures: 082b2 – 082E2 – 082G2 – 082X2 – 082Y2 (Savanna grass)** 

**LC148 – Textures: 080a2 – 080b2 – 080F2 (Rock)** 

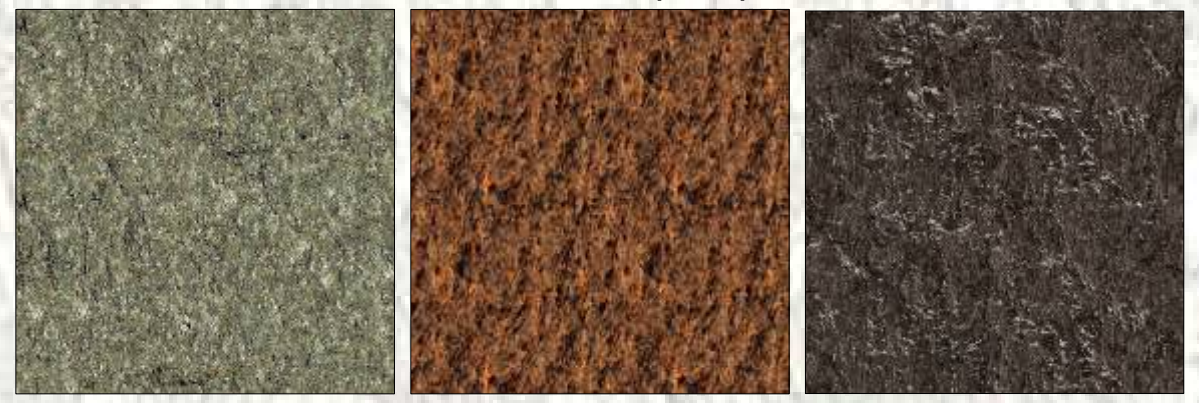

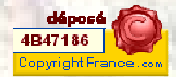

## **Rockies textures (Especially developed for this area)**

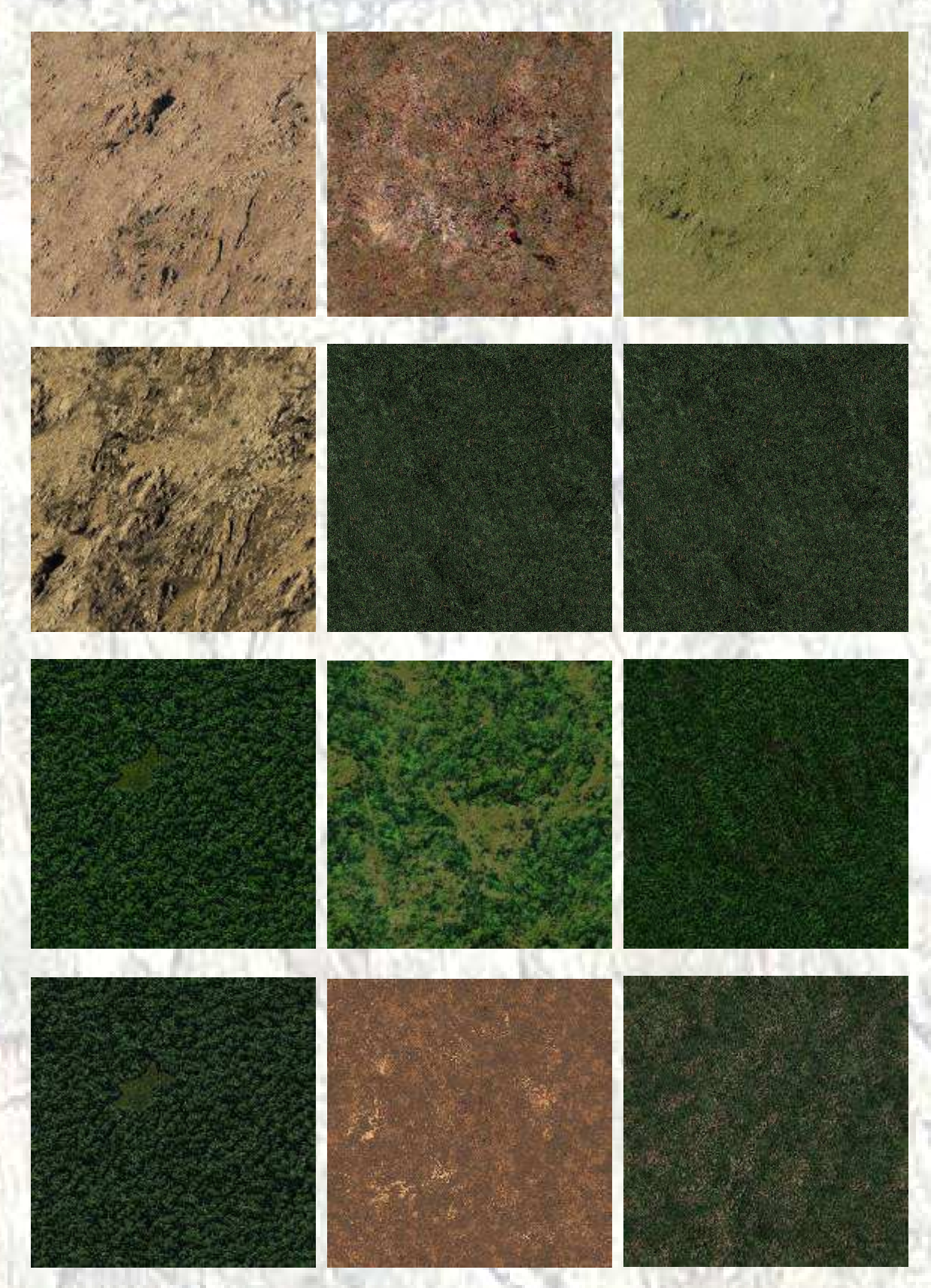

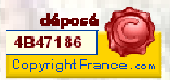

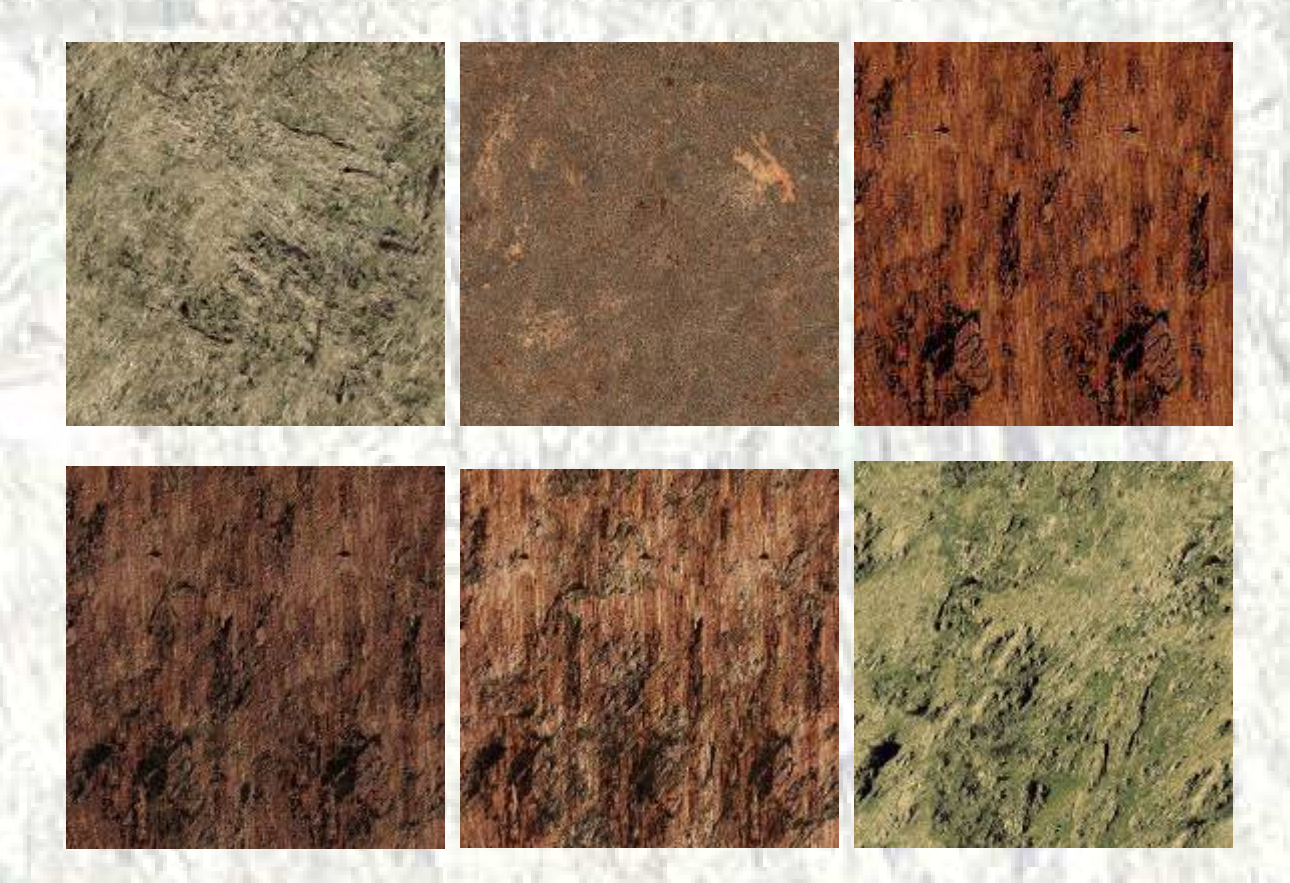

Grand Canyon Area

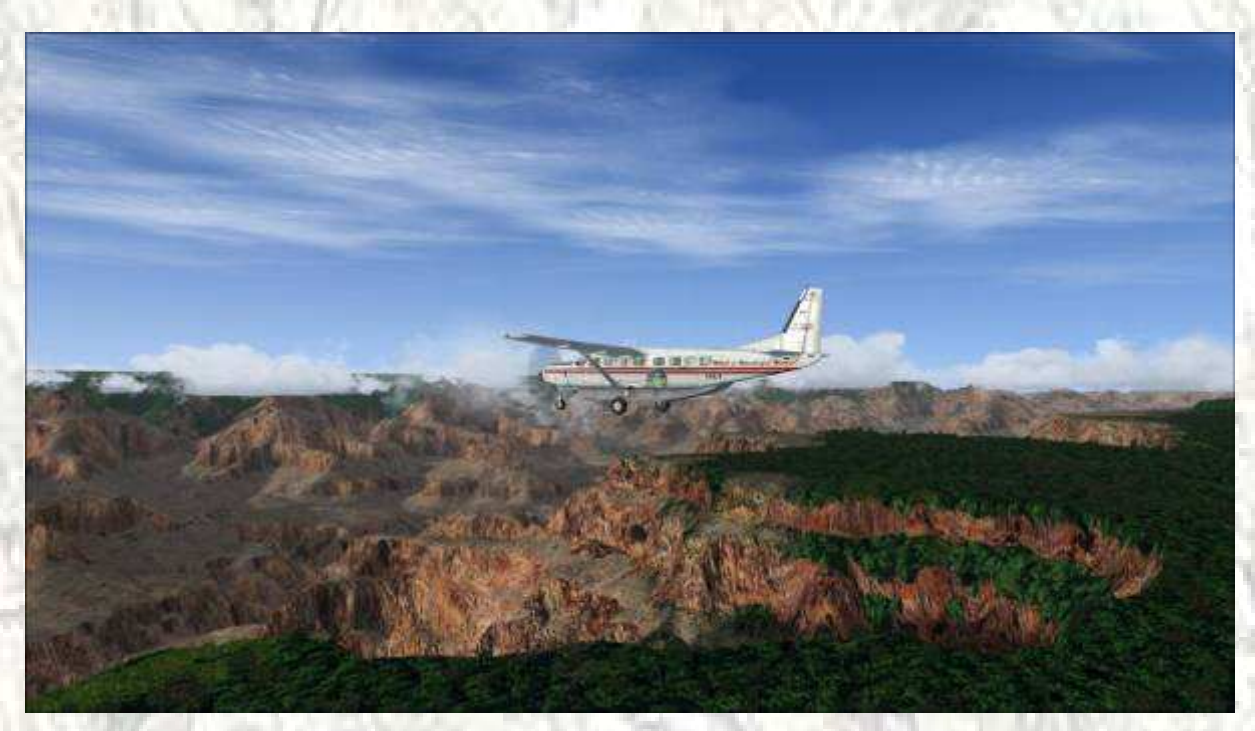

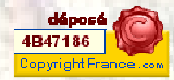

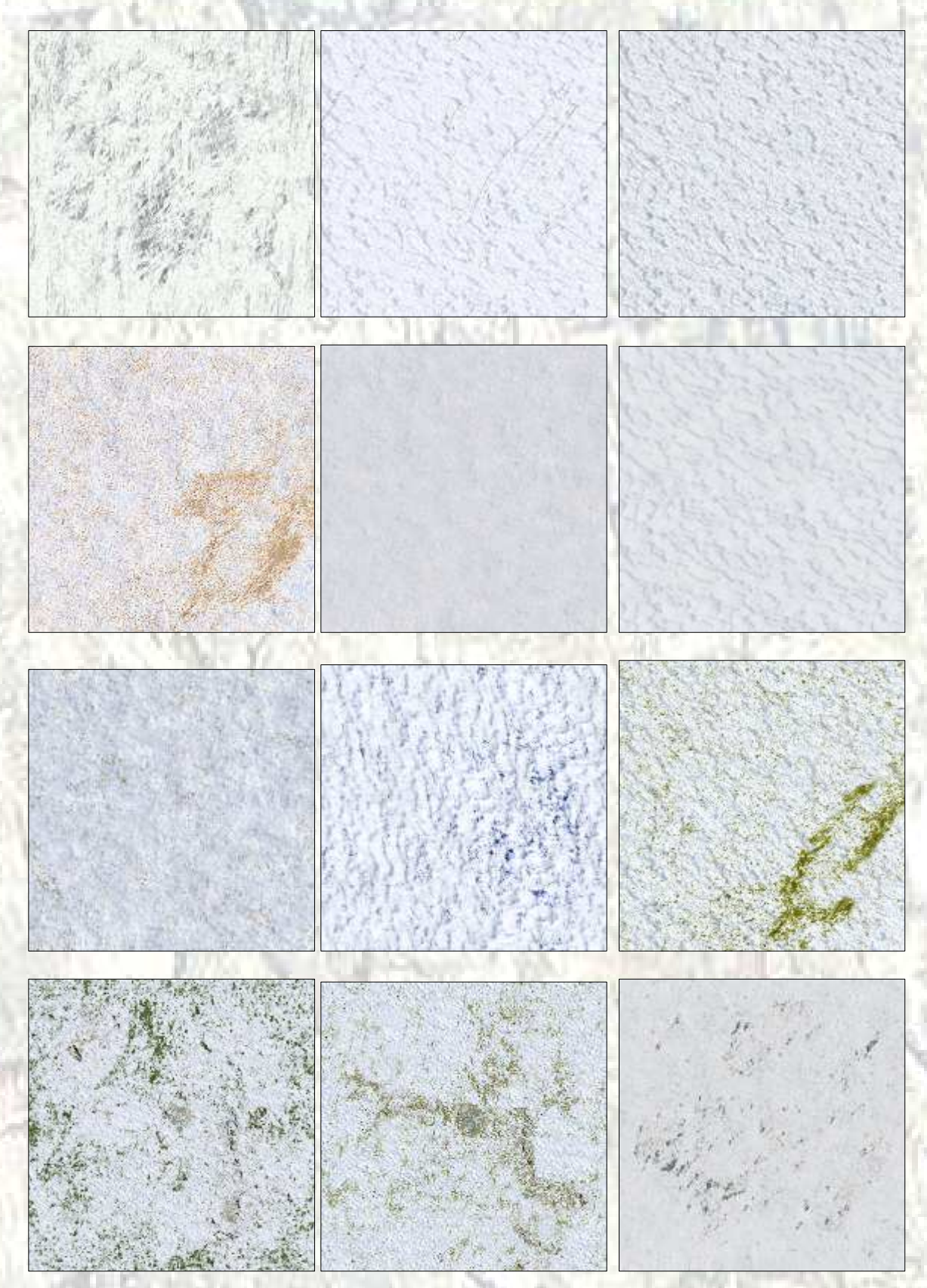

# **Hard Winter Textures (A very huge variation of snow effects)**

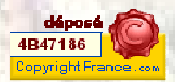

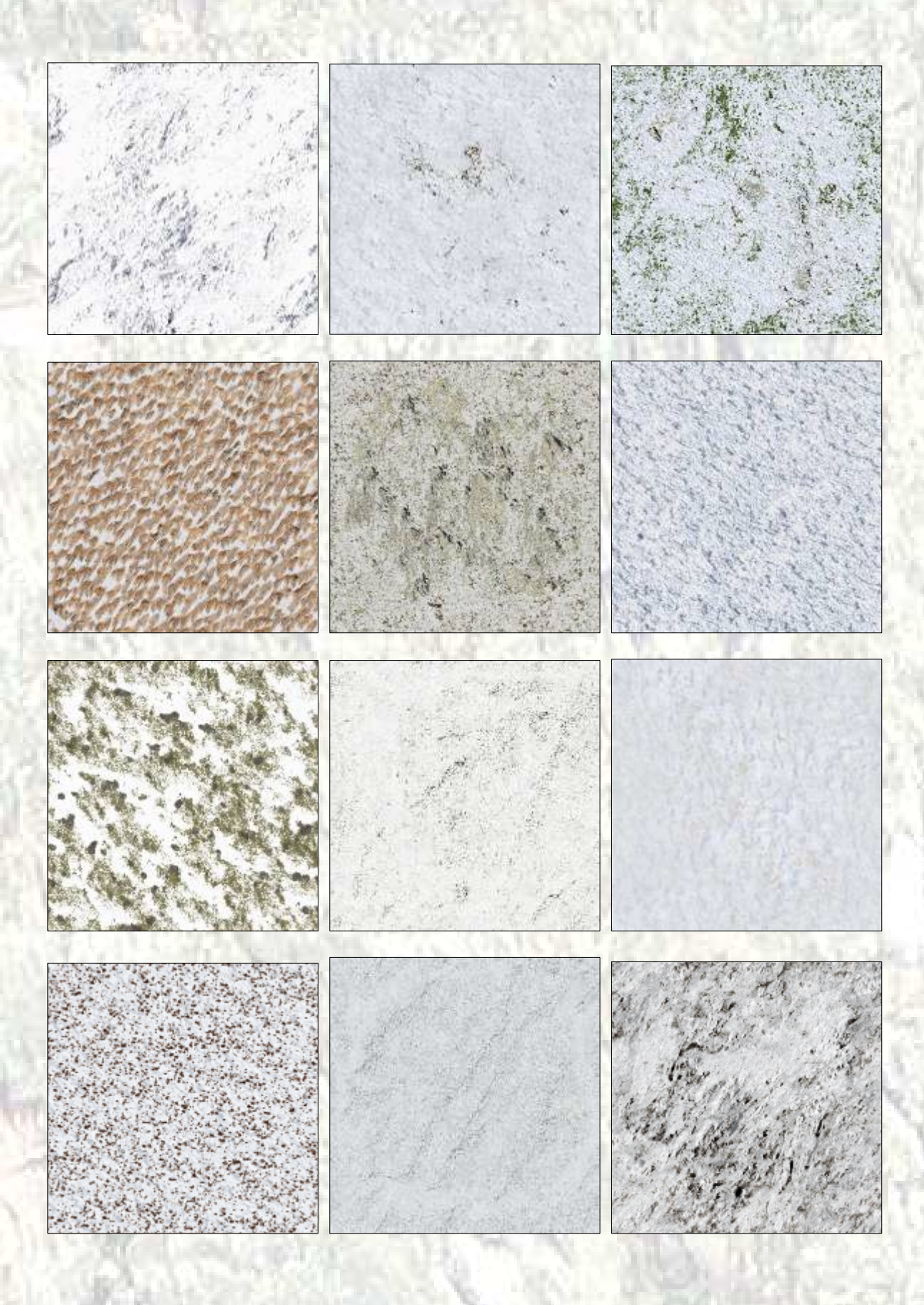

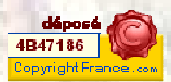

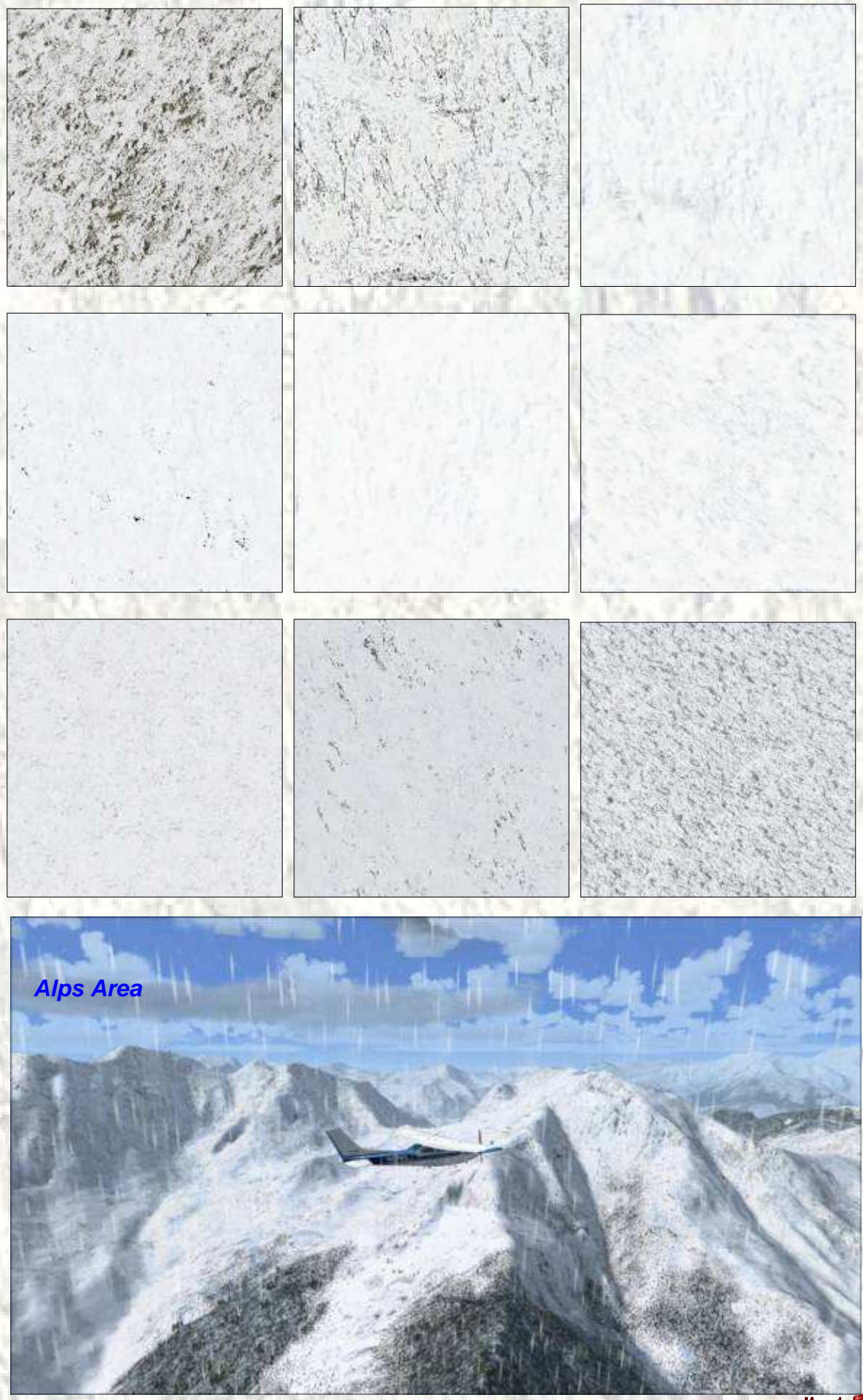

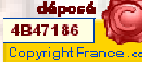

## **The ground detail texture**

It is necessary well to go obviously; nature is often soiled by Man.

In reality, the ground is never quite clean. All kinds of waste rush the ground: bit of paper, packing, ends of plastic, empty packages of cigarettes, etc.

New in FSX, I tried to reproduce this sad truth by creating for WWW a special texture.

As the resolution of this texture does not make it possible to formally identify what one sees on the ground, you can easily imagine what you want to see there.

On this image, you can appreciate the effect produced by this one.

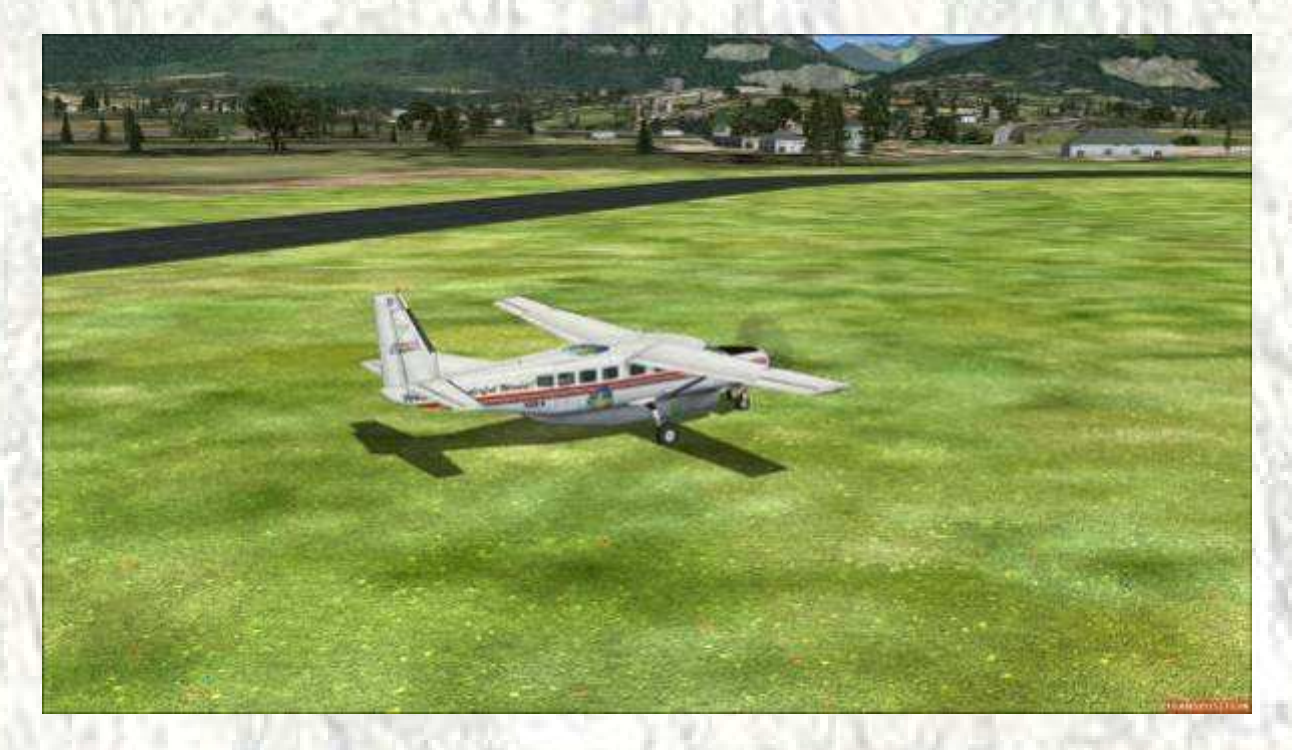

This texture, moreover, is very discrete and disappears quickly as soon as you gain altitude.

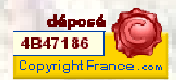

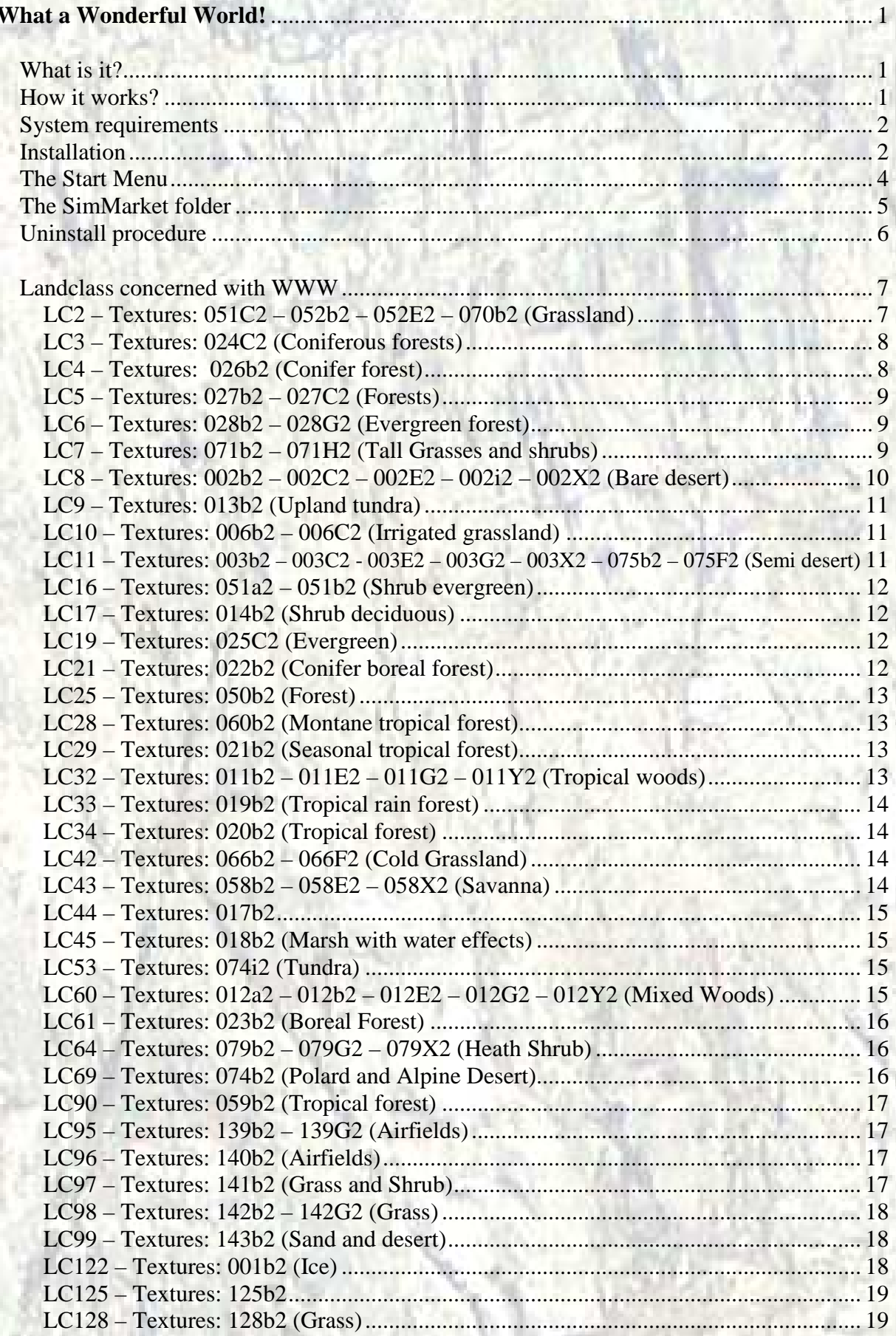

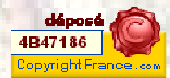

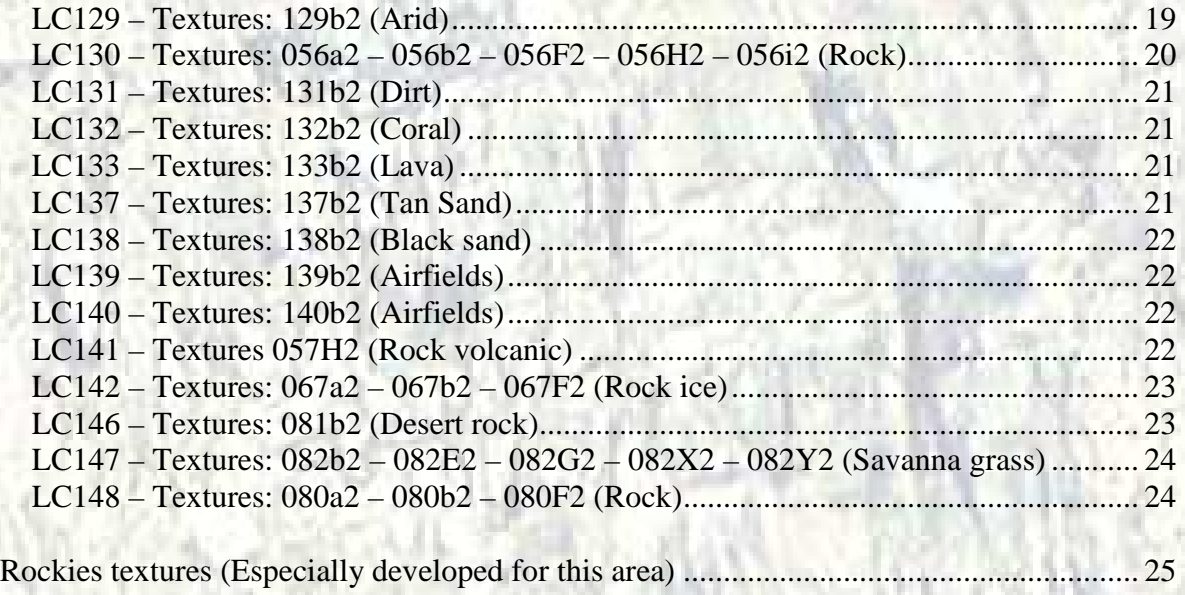

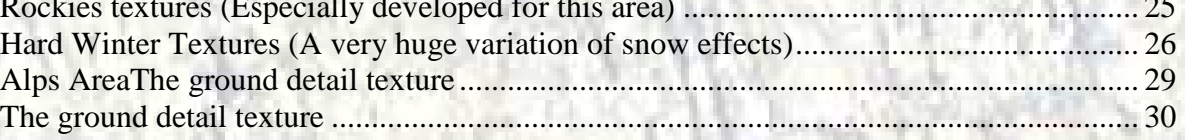

Maps Rockies made with *Microsoft®Flight Simulator X***.** Maps Landclass made with *Terrain Mesh File Viewer©Microsoft* from the *SDKX*. Microsoft® is a registered trademark of Microsoft Corporation.

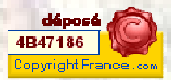